# **User's Manual**

# **Model P5000HX Series CPU**

**22875A June 5, 1996 © Texas Microsystems All Rights Reserved Printed in USA**

#### **Limited Warranty**

(a)Texas Microsystems warrants that the goods sold by it hereunder will be free from defects in materials or workmanship, under normal use and service, **for a period of two years from date of shipment**. Said goods will meet the specifications in effect at the time of manufacture. Texas Microsystems' sole obligation under this warranty shall be, at its option, to repair or replace, without charge, any defective component part of such product, within a reasonable time period.

(b)Texas Microsystems shall not be liable under this warranty for (i) the goods that Buyer alleges are defective and have been repaired or altered by someone other than Texas Microsystems' designated personnel or authorized representative, unless such repair or alteration was effected pursuant to prior written approval of Texas Microsystems, or (ii) where the Buyer fails to notify Texas Microsystems of any alleged defect within the period of warranty, or (iii) where the Buyer fails to return defective item to Texas Microsystems, in Houston, Texas, freight prepaid or (iv) where equipment has been altered or damaged in any way which Texas Microsystems reasonably determines to personally affect the performance and reliability, or where the equipment has been subject to misuse, neglect or accident. The rights and remedies granted to Buyer under this paragraph constitute Buyer's sole and exclusive remedy against Texas Microsystems, its officers, agents and employees for negligence, inexcusable delay, breach of warranty, express or implied, or for any default whatsoever relating to the condition of the product or Texas Microsystems's duties to eliminate any errors.

This warranty is in lieu of any other warranty, whether expressed, implied or statutory, including, but not limited to, any warranty for fitness of purpose, merchantability, or freedom from infringement or the like, and any warranty otherwise arising out of any proposal, specifications or sample. Texas Microsystems neither assumes nor authorizes any person to assume for it any other liability.

Every effort has been made to ensure that the information provided in this manual is complete and accurate. However, technical inaccuracies or typographical errors may be inadvertently included. Texas Microsystems assumes no responsibility for any errors that may be contained in this document. Texas Microsystems makes no promise to update or keep current the information contained in this document. Information in this document, including product specifications, is subject to change without notice.

#### **Notice**

This equipment has been tested and found to comply with the limits for a Class A digital device pursuant to Part 15 of the FCC Rules. These limits are designed to provide reasonable protection against harmful interference when the equipment is operated in a commercial environment. This equipment generates, uses, and can radiate radio frequency energy and, if not installed and used in accordance with the instruction manual, may cause harmful interference to radio communications. Operation of this equipment in a residential area is likely to cause harmful interference, in which case the user will be required to correct the interference at the user's own expense.

This device complies with Part 15 of the FCC Rules. Operation is subject to the following two conditions: (1) This device may not cause harmful interference, and (2) this device must accept any interference received, including interference that may cause undesired operation.

**Changes or modifications not expressly approved by Texas Microsystems could void the product warranty and the user's authority to operate the equipment.**

This product also meets requirements for compliance with EN55022, Class B ITE.

All tradenames referenced are the service mark, trademark or registered trademark of the respective manufacturer.

# *Table of Contents*

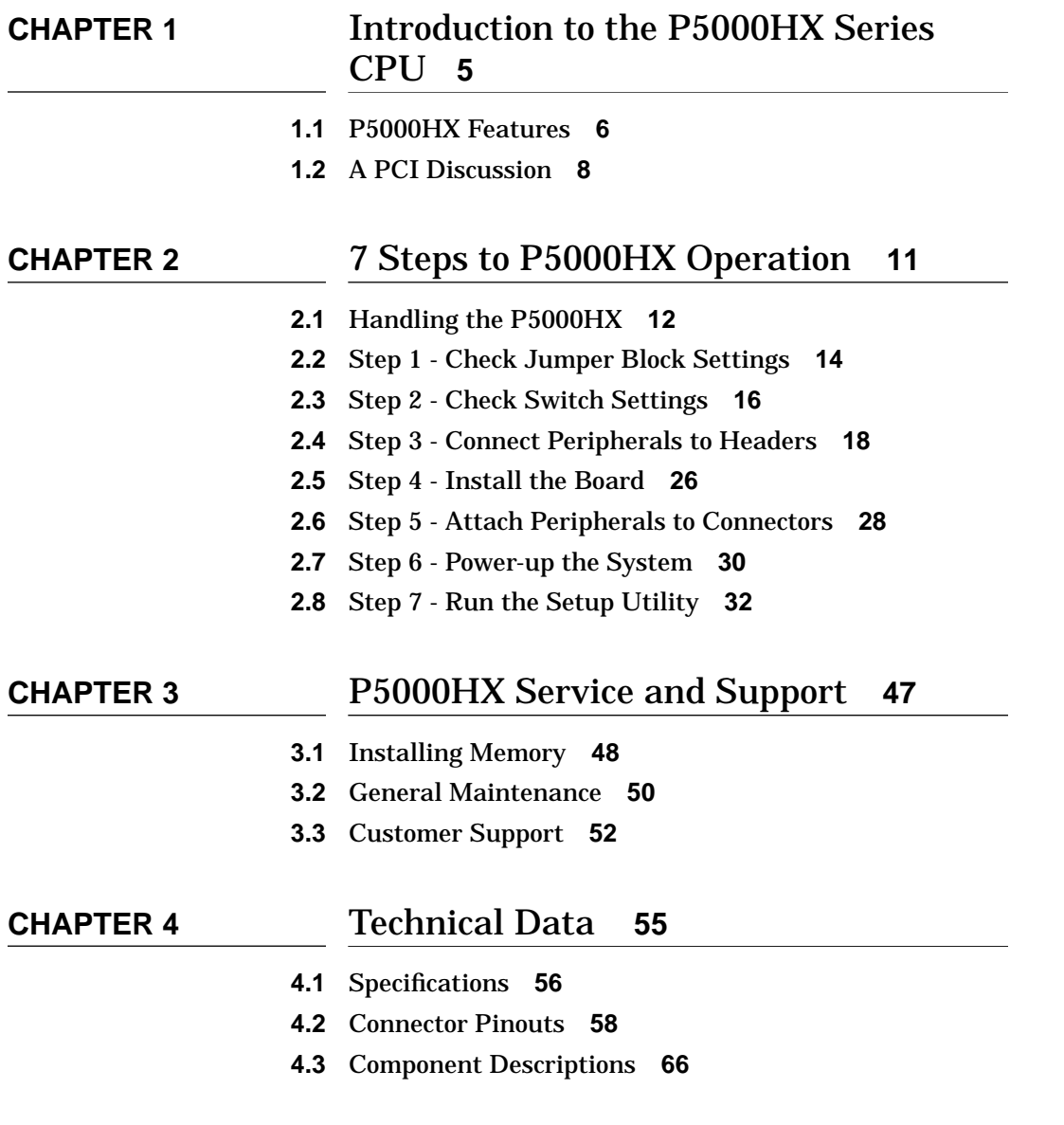

# **Introduction to the** P5000HX Series **CPU**

**1**

Thank you for purchasing Texas Micro's P5000HX Series CPU. This chapter:

- **•** introduces the primary features of the P5000HX, and
- **•** discusses the PCI backplane and PICMG.

If you wish to configure and install your P5000HX quickly and you are familiar with P5000HX features and PCI concepts, go directly to Chapter 2, then read this chapter at your convenience.

# **1.1 P5000HX Features**

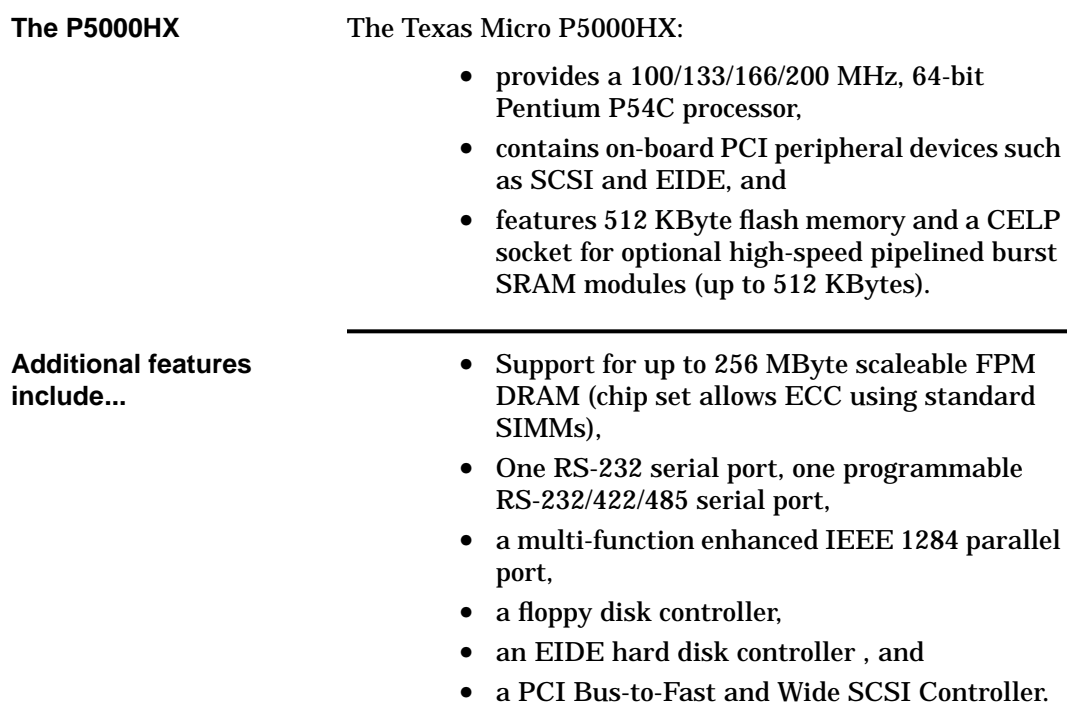

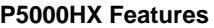

FIGURE 1 P5000HX components

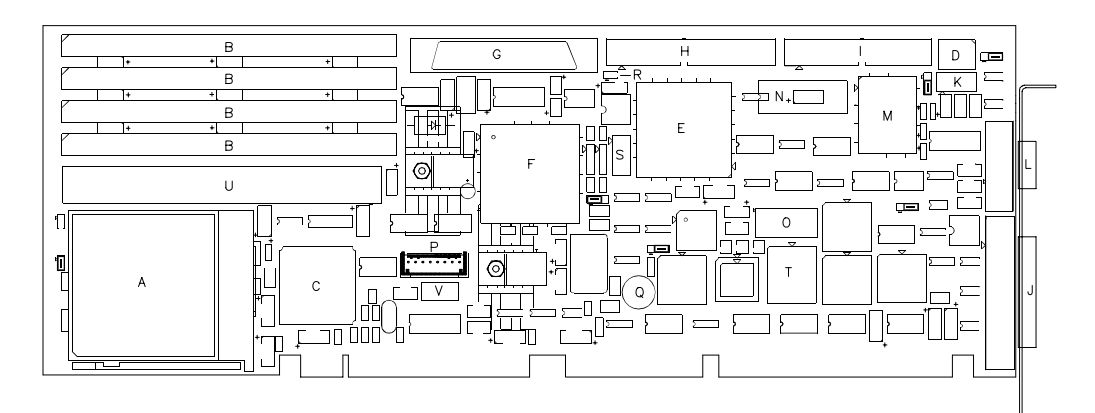

- A INTEL PENTIUM PROCESSOR<br>B SIMM SOCKETS
- 
- PCI/CACHE/MEMORY CONTROLLER  $\mathsf C$
- 
- 
- C PCI/CACHE/MEMORY CONTROLLER<br>
D DIP SWITCH BLOCK<br>
E PCI/ISA/EIDE CONTROLLER<br>
F ADAPTEC AIC-7870 PCI BUS MASTER WIDE SCSI CONTROLLER<br>
G SCSI DEVICE CONTROLLER CABLE HEADER<br>
H EIDE DRIVE CONTROLLER CABLE HEADER<br>
- 
- 
- THE LIDE DIVIDE CONTROLLER CABLE TIENDER<br>T = FLOPPY DRIVE CONTROLLER CABLE CONNECTOR<br>J = PARALLEL PORT CONNECTOR
- 
- 
- v SERIAL PORT 2 CONNECTOR<br>L SERIAL PORT 1 CONNECTOR<br>M INTEL 82091 ADVANCED INTEGRATED PERIPHERAL (AIP)<br>N DS 12887 REAL-TIME CLOCK
- 
- 
- 0 FLASH DEVICE<br>P AT KEYBOARD, RESET, KEYBOARD LOCK
- $\hbox{\large\it Q}$  $-$  SPEAKER
- EIDE/SCSI CONNECTOR<br>- PS/2 MOUSE CONNECTOR  $\mathsf R$
- $\mathbb S$
- $T AUX BIOS$
- U CELP FOR COAST L2 CACHE<br>V KEYBOARD POLYFUSE
- 

# **1.2 A PCI Discussion**

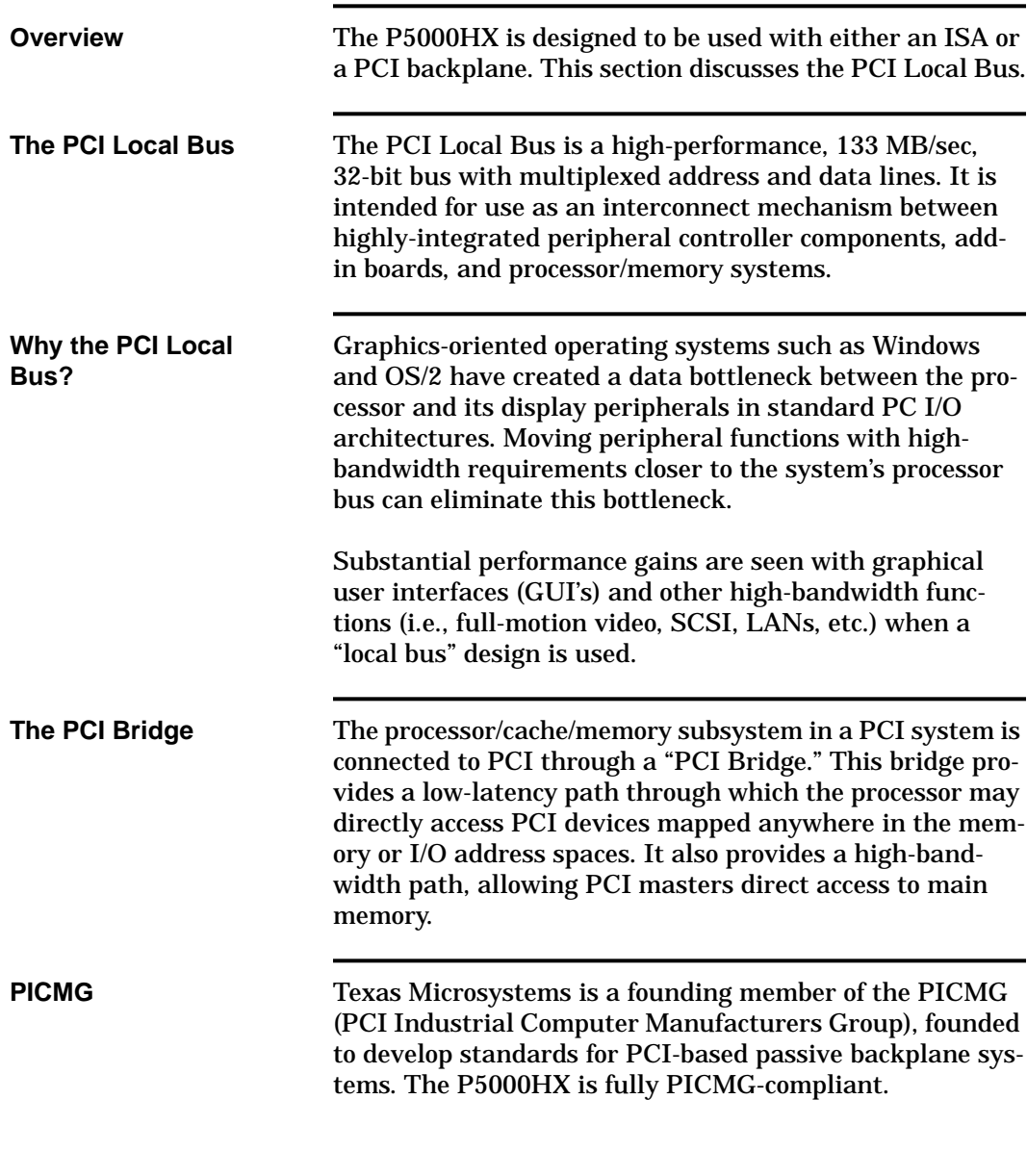

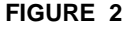

**FIGURE 2** A sample PCI backplane (Texas Micro's 18-slot version)

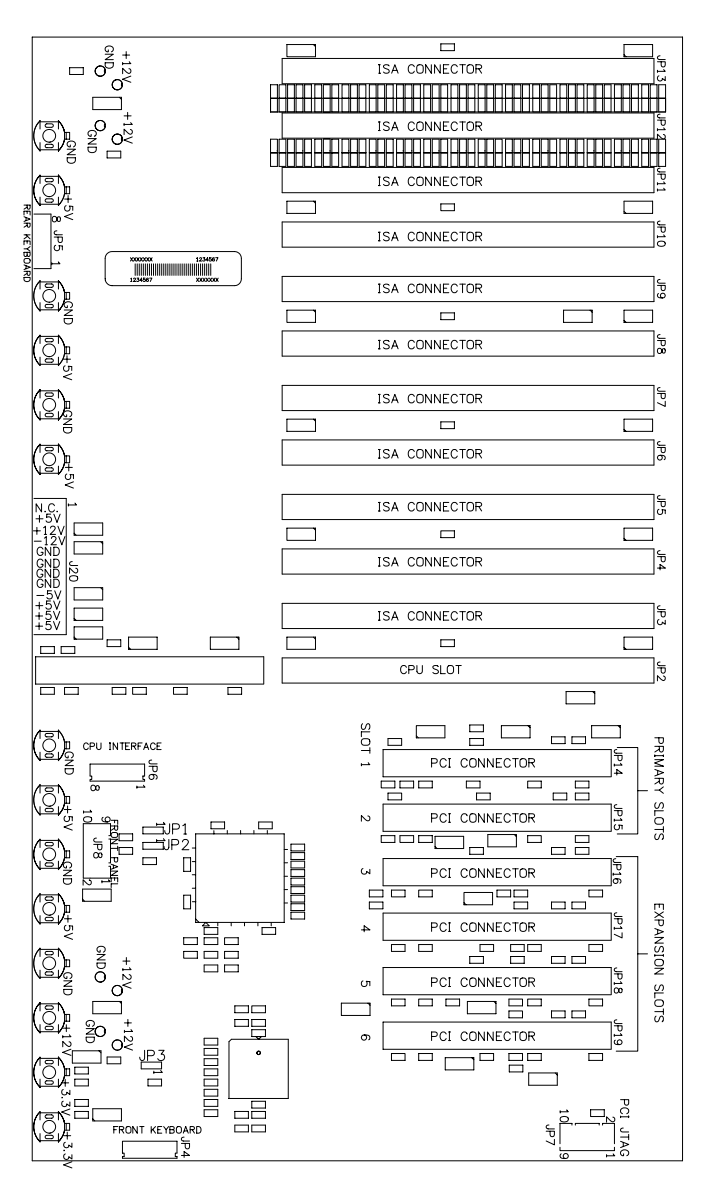

**This chapter covered...**

- **•** P5000HX features
- **•** basic P5000HX components
- **•** the PCI Local Bus and Bridge
- **•** PICMG

#### **Next...**

The next chapter outlines the seven basic steps for P5000HX configuration and installation.

# **2**

# **CHAPTER 2** 7 Steps to P5000HX **Operation**

This chapter provides some basic precautions for handling the P5000HX, then outlines the seven basic steps for configuring and installing the P5000HX Series CPU:

- **1.** Check jumper settings,
- **2.** Check switch settings,
- **3.** Connect peripherals to headers,
- **4.** Install the board,
- **5.** Attach peripherals to connectors,
- **6.** Power-up the system, and
- **7.** Run the Setup Utility.

# **2.1 Handling the P5000HX**

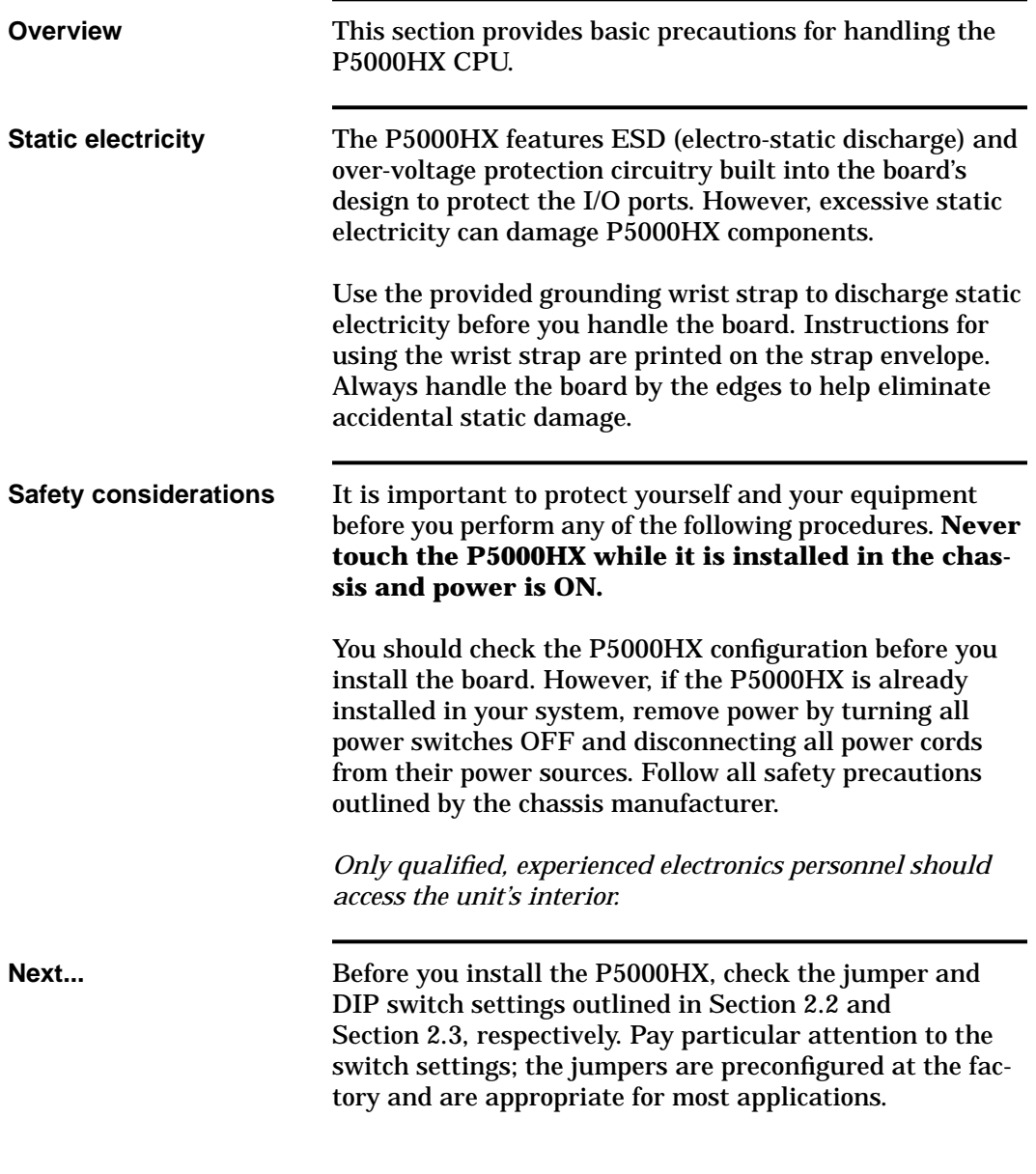

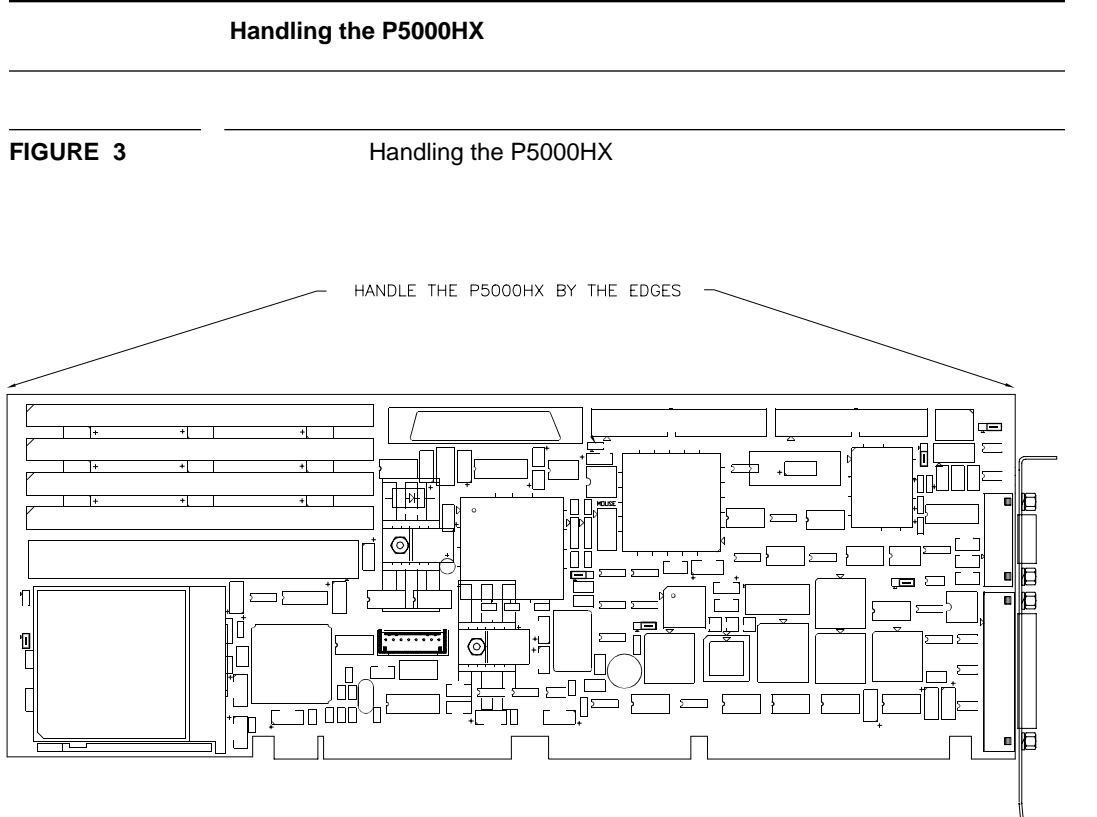

NOTE: USE A GROUNDING WRIST STRAP OR OTHER STATIC-DISSIPATING DEVICE

# **2.2 Step 1 - Check Jumper Block Settings**

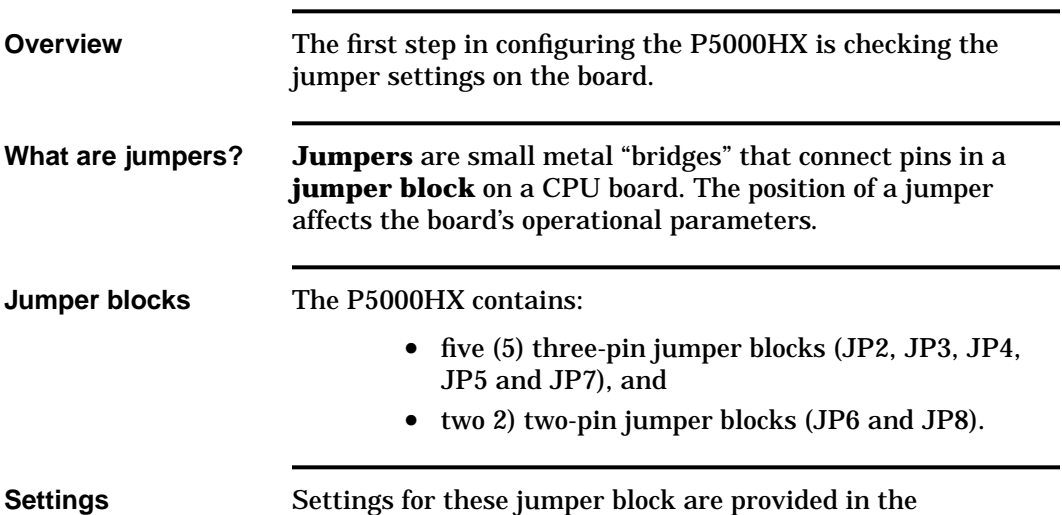

following tables.

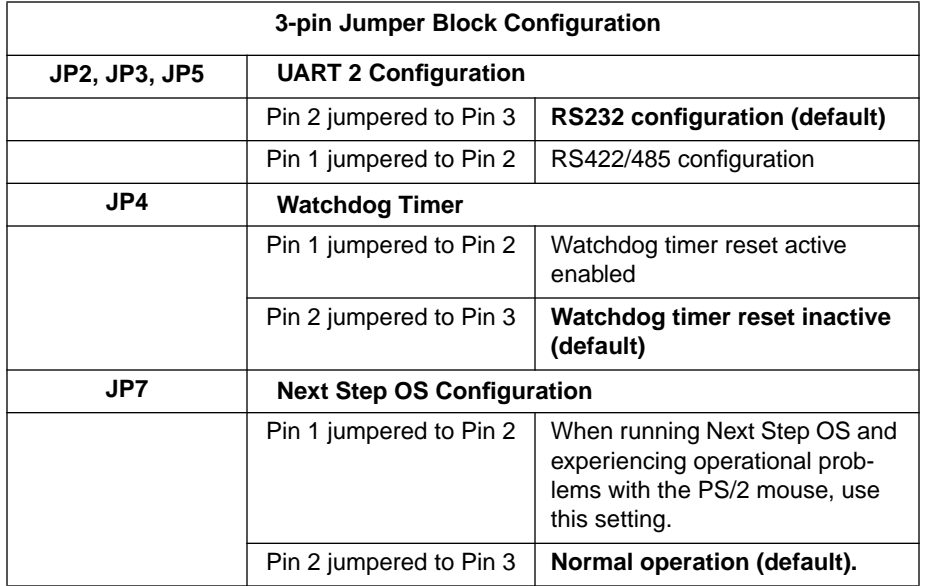

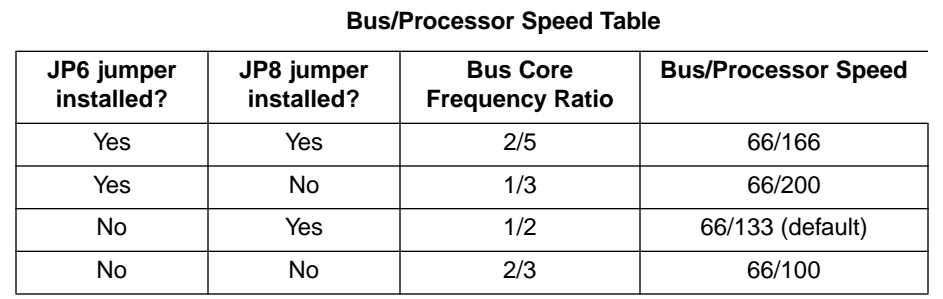

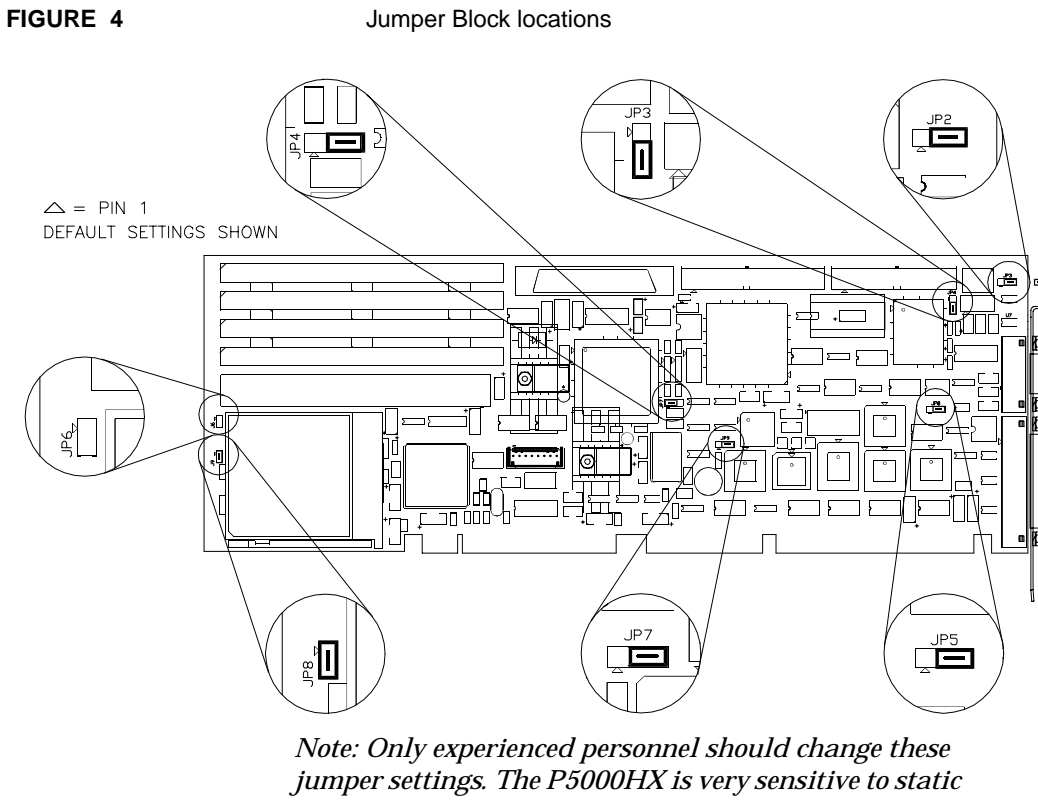

*discharge and can be damaged if precautions are not taken. See Section 2.1 on page 12 for more information.*

# **2.3 Step 2 - Check Switch Settings**

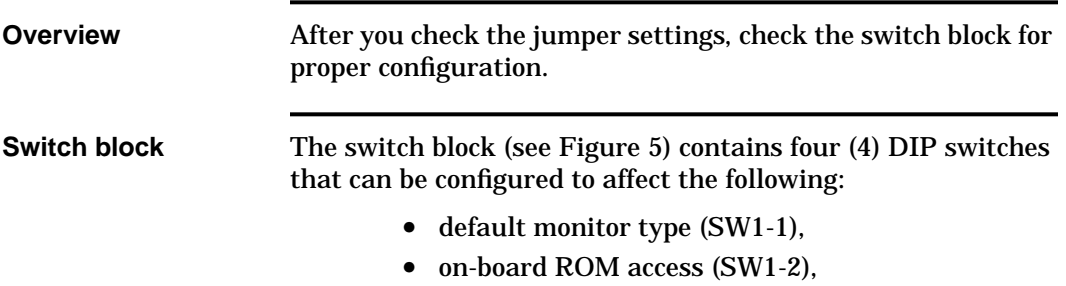

- **•** CMOS RAM (SW1-3), and
- **•** configuration ports (SW1-4).

**Settings** Settings for the switches are provided below.

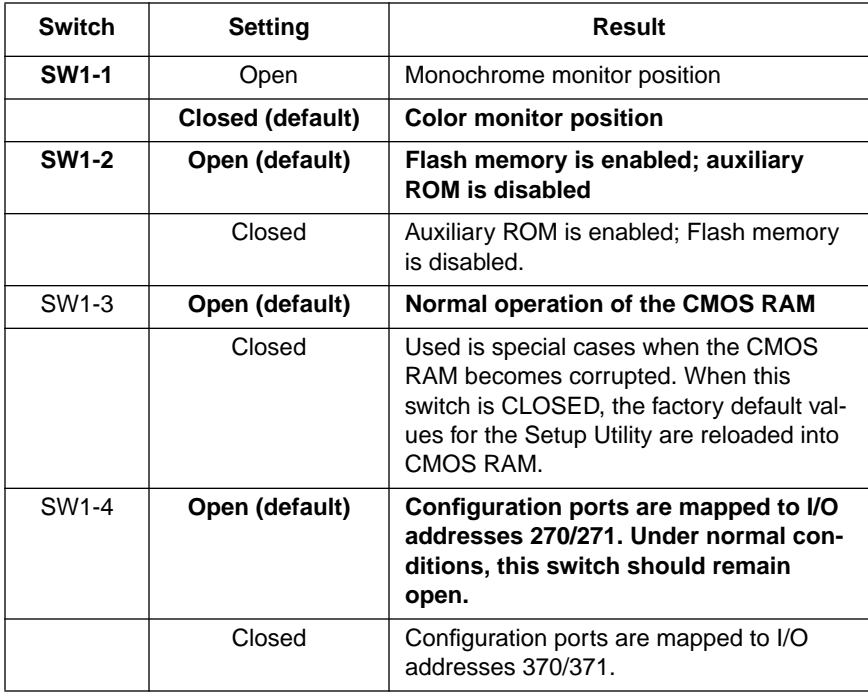

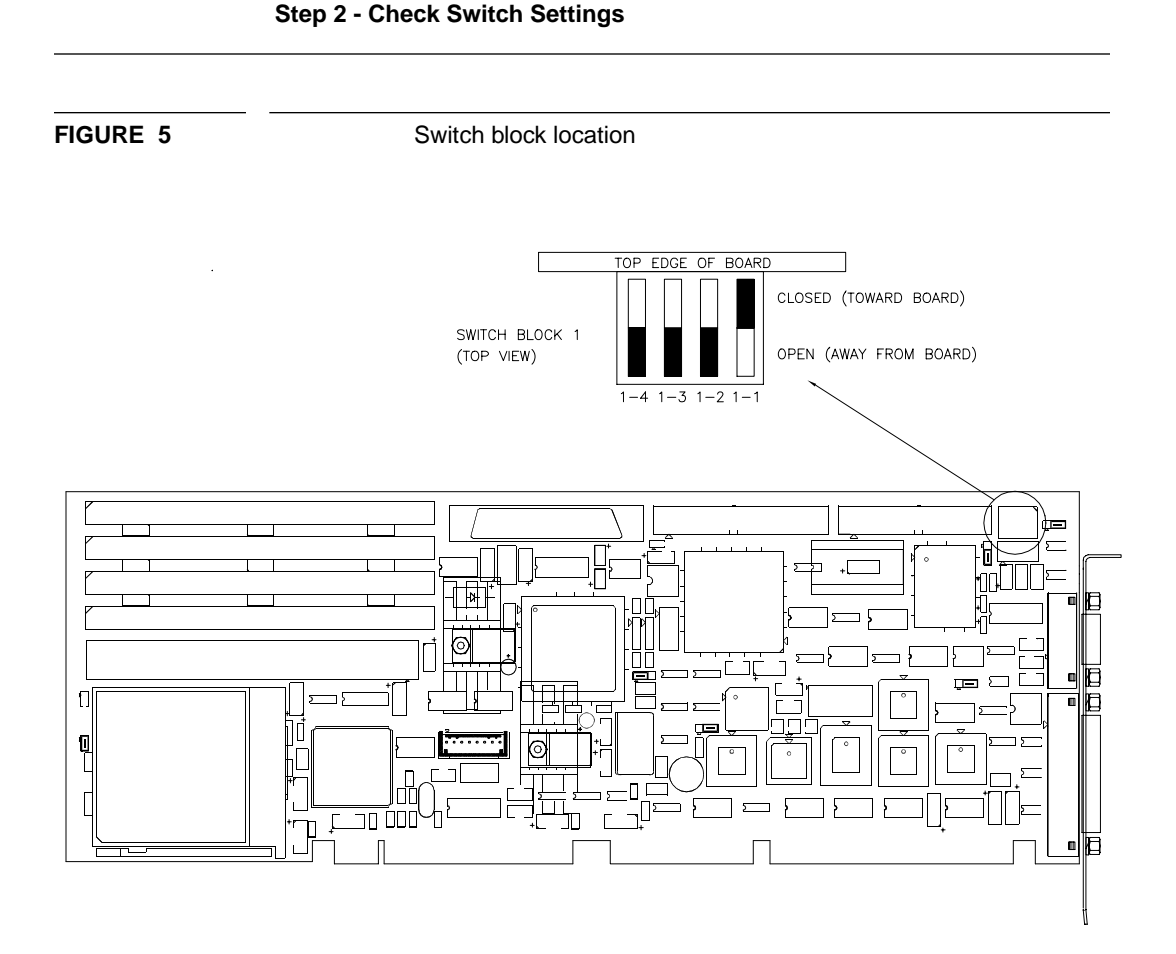

*Note: The P5000HX is very sensitive to static discharge and can be damaged if precautions are not taken. See Section 2.1 on page 12 for more information.*

# **2.4 Step 3 - Connect Peripherals to Headers**

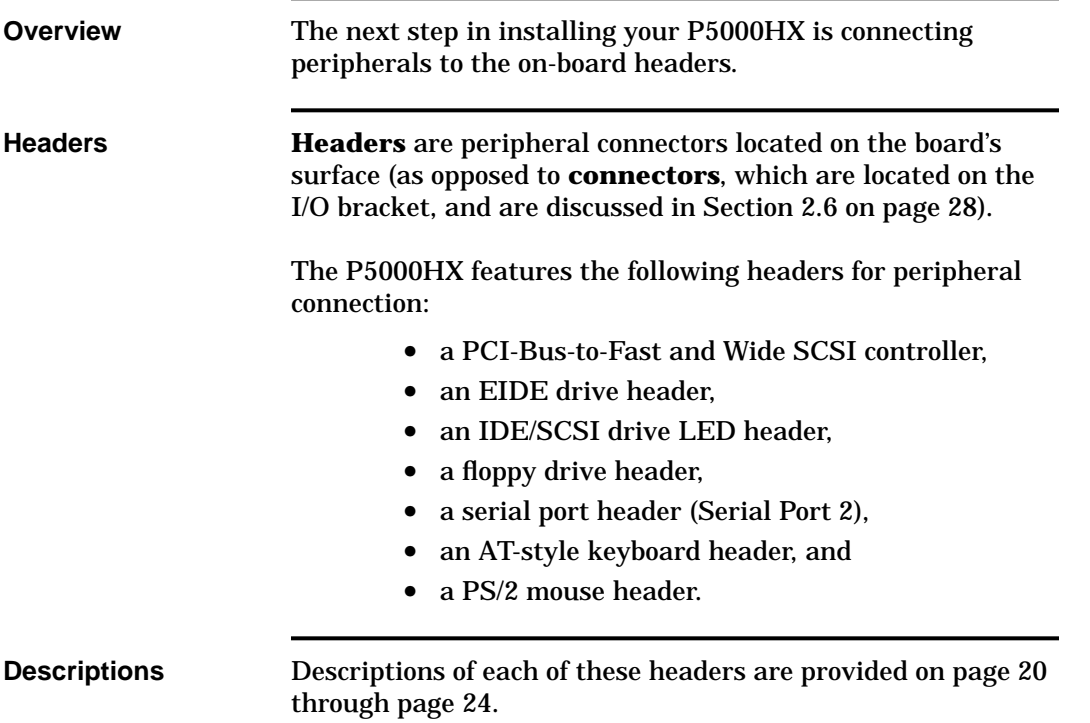

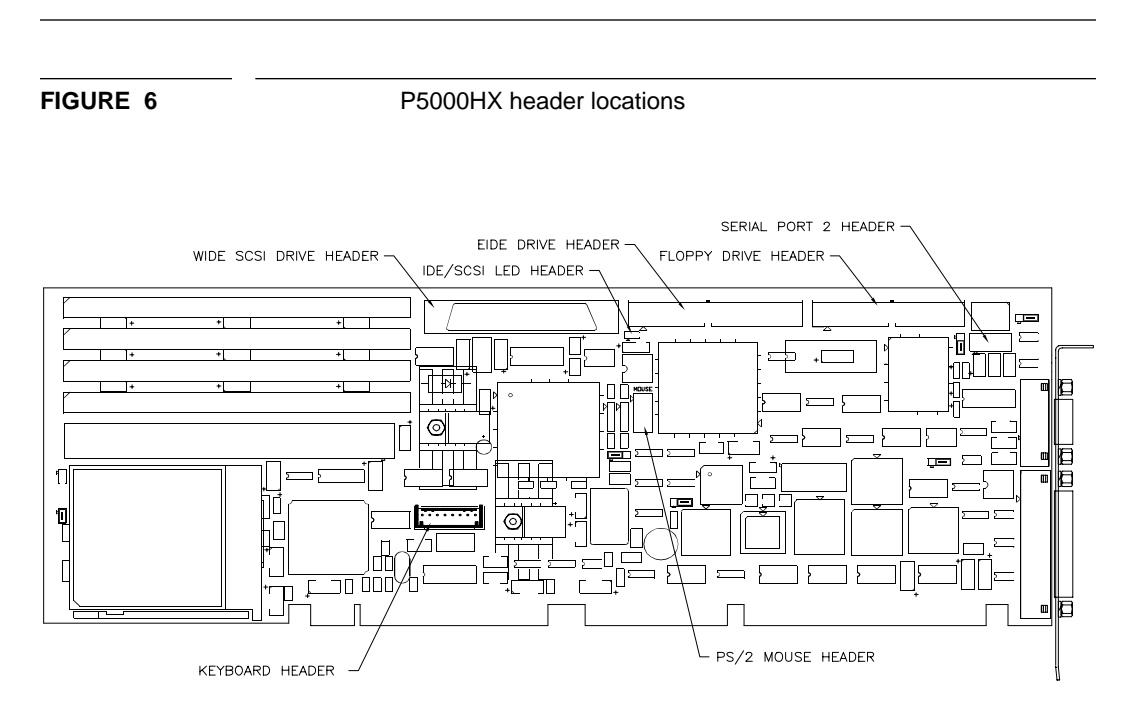

*Note: The P5000HX is very sensitive to static discharge and can be damaged if precautions are not taken. See Section 2.1 on page 12 for more information.*

**Model P5000HX Series CPU User's Manual 19**

#### **Step 3 - Connect Peripherals to Headers**

# **Step 3 (cont.) - Connect Peripherals to Headers**

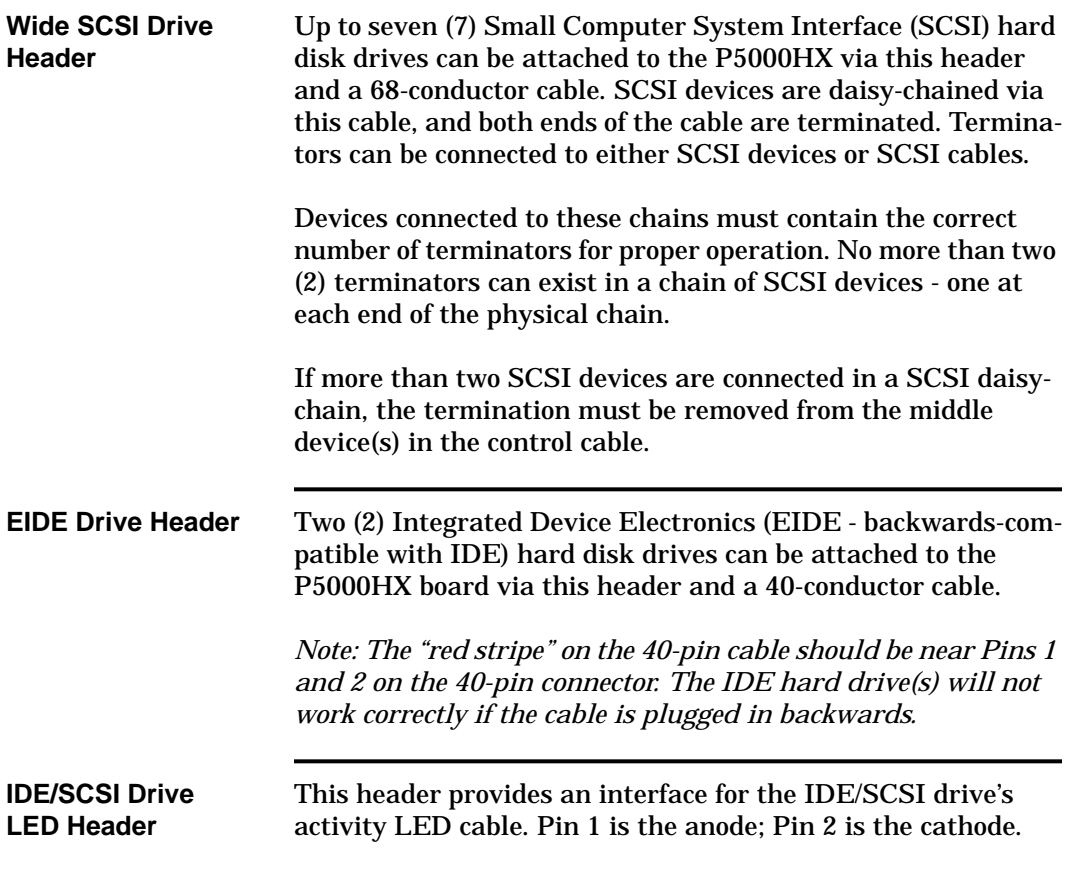

#### **Step 3 - Connect Peripherals to Headers**

**FIGURE 7** SCSI, EIDE, and LED headers

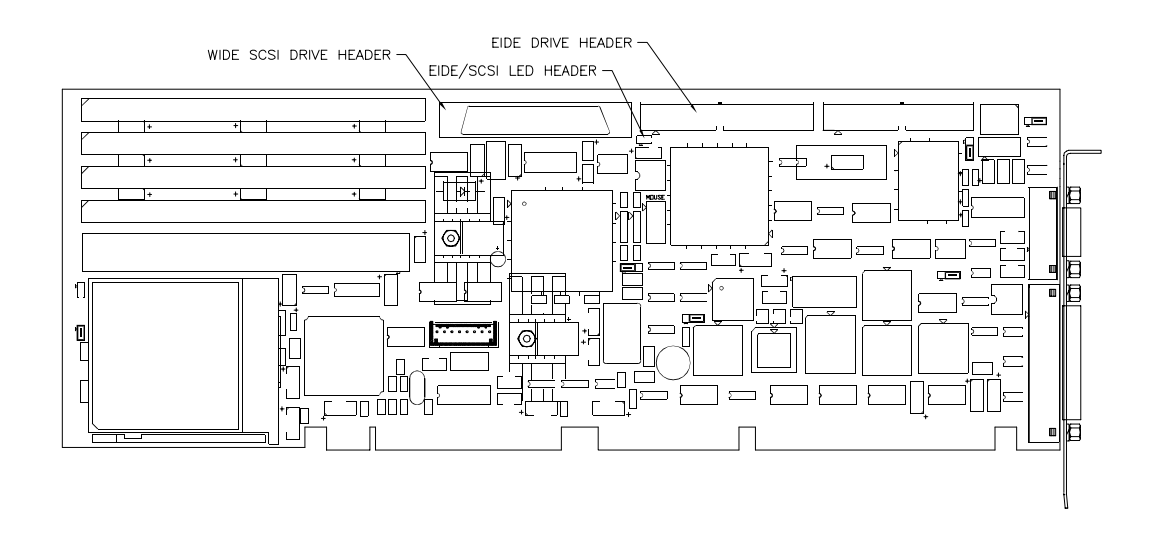

# **Step 3 (cont.) - Connect Peripherals to Headers**

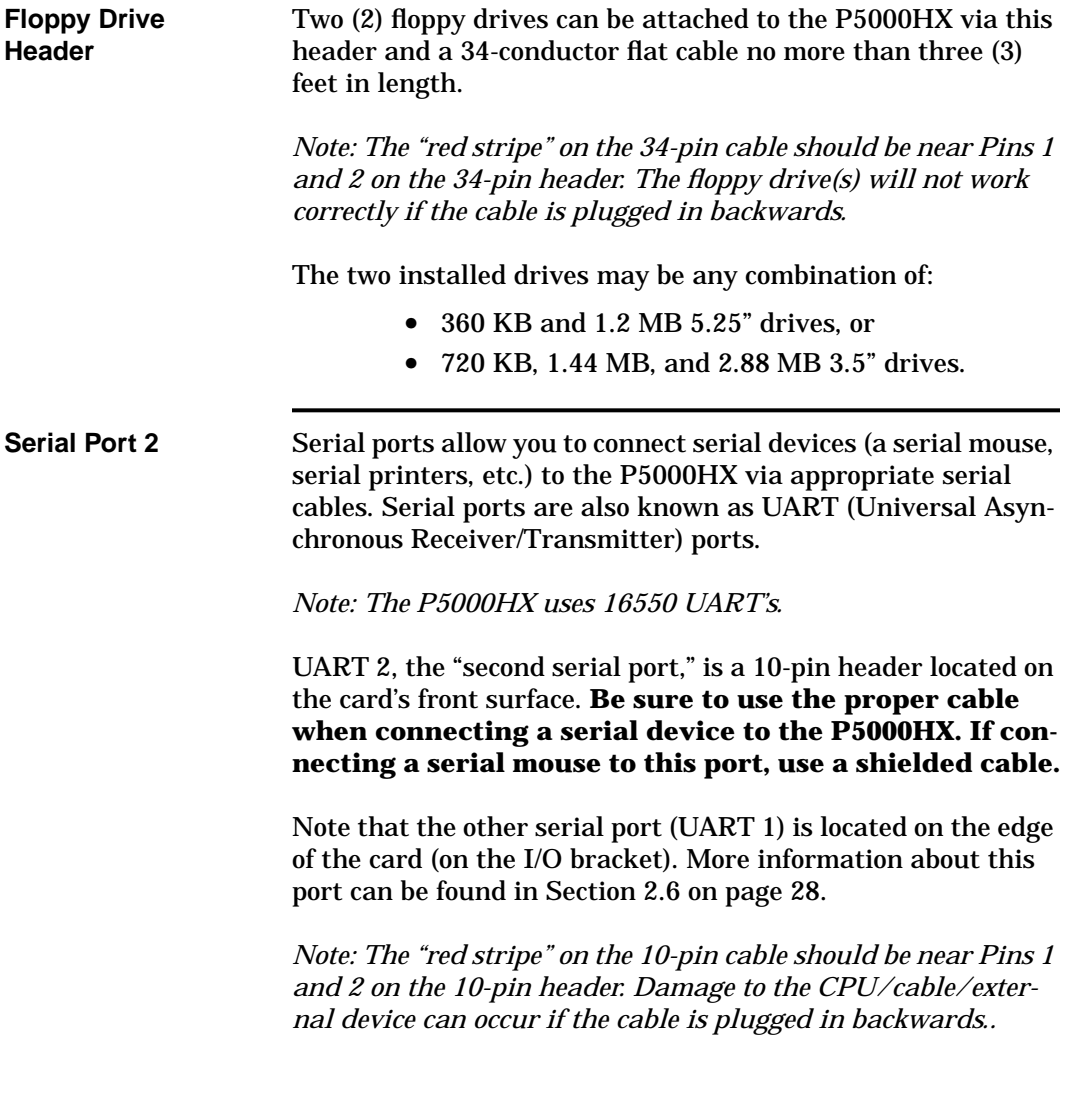

#### **Step 3 - Connect Peripherals to Headers**

FIGURE 8 FIGURE 8 Floppy drive and Serial Port 2 headers

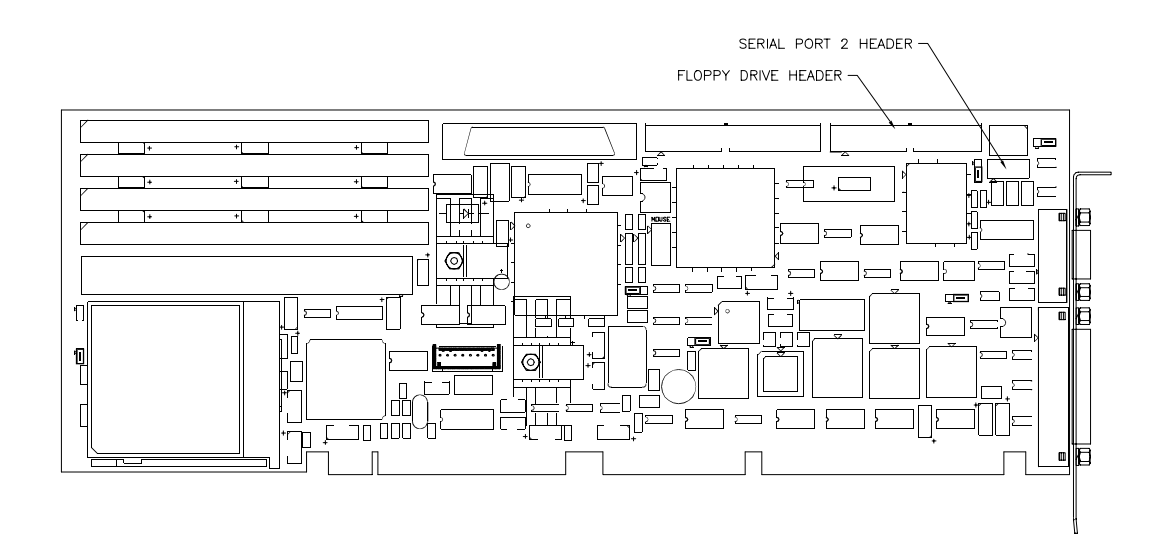

**7 Steps to P5000HX Operation**

# **Step 3 (cont.) - Connect Peripherals to Headers**

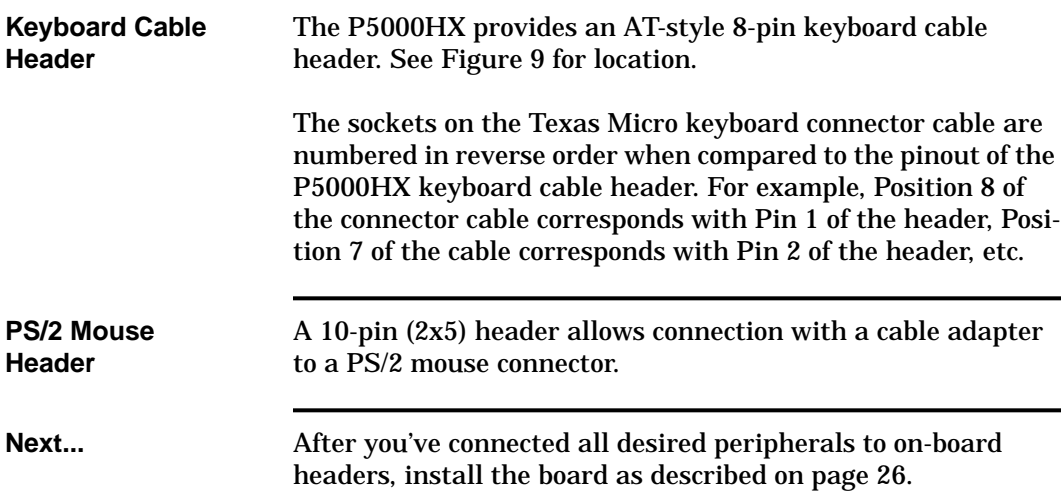

#### **Step 3 - Connect Peripherals to Headers**

**FIGURE 9** Keyboard and PS/2 Mouse headers

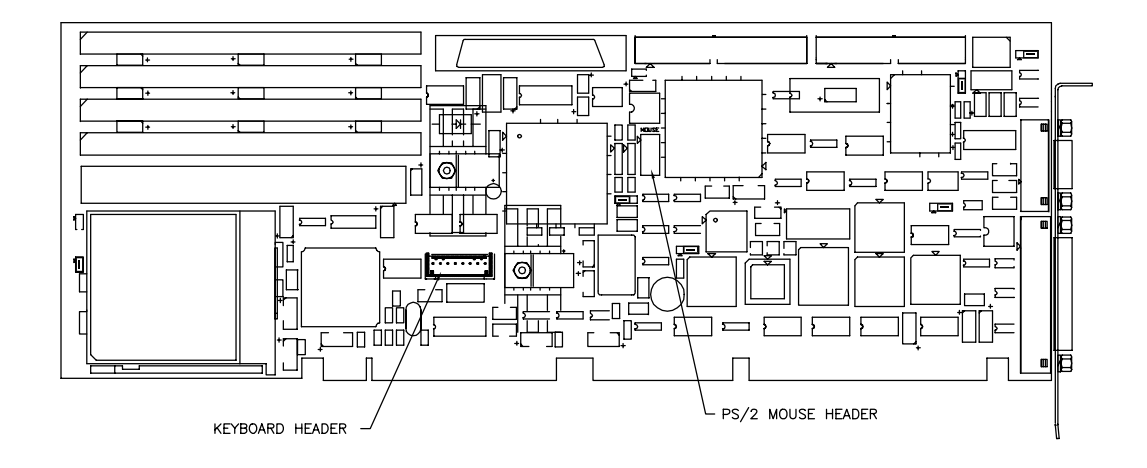

# **2.5 Step 4 - Install the Board**

**Installation Procedure**

The procedure for installing the P5000HX into a typical Texas Micro chassis is described below.

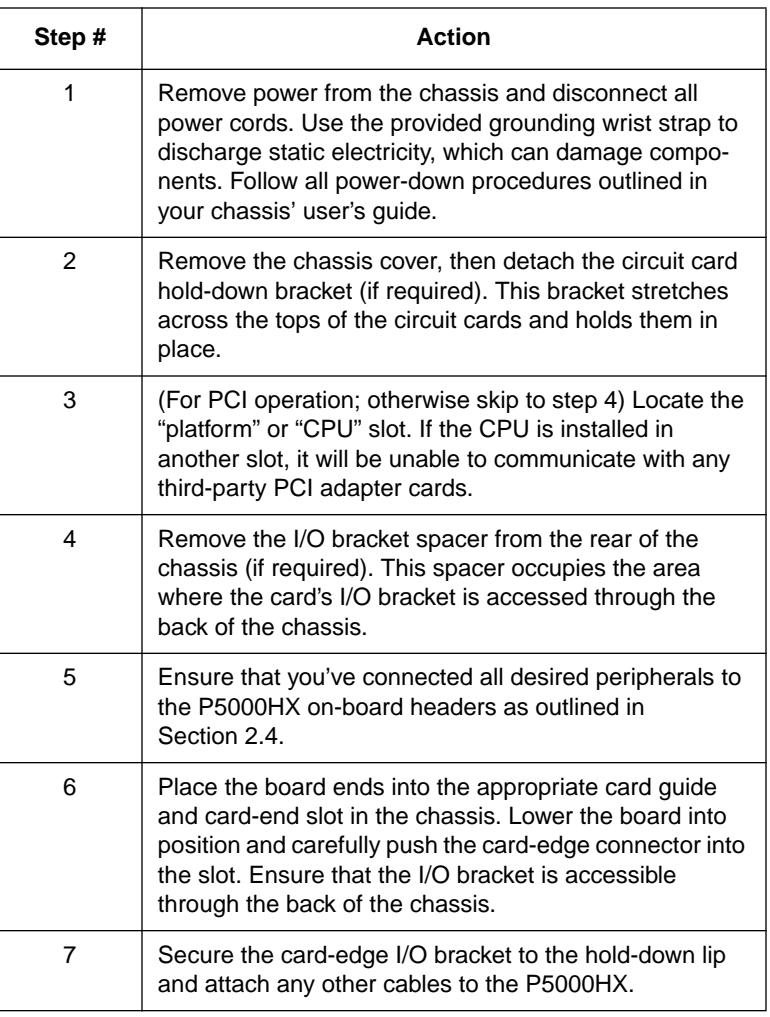

**Next...** Attach desired peripherals to P5000HX connectors as outlined on page 28.

> Note: To install the P5000HX into a passive backplane not manufactured by Texas Micro, follow the instructions provided by the backplane manufacturer. *If the P5000HX is installed in a non-Texas Micro chassis, a custom cable might be needed to adapt the keyboard connector to the wiring in the non-Texas Micro chassis. Texas Micro is unable to create such a cable.*

# **2.6 Step 5 - Attach Peripherals to Connectors**

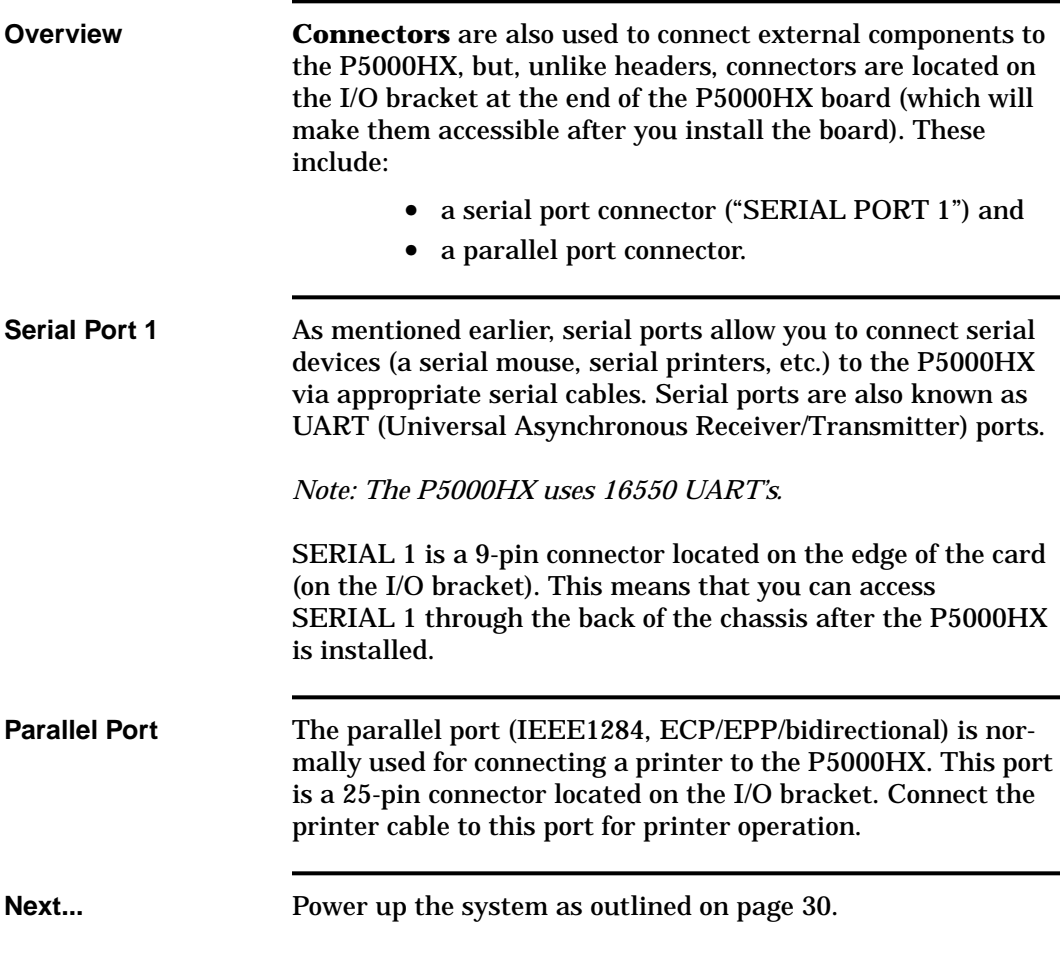

#### **Step 5 - Attach Peripherals to Connectors**

FIGURE 10 **Serial Port 1 and Parallel Port** 

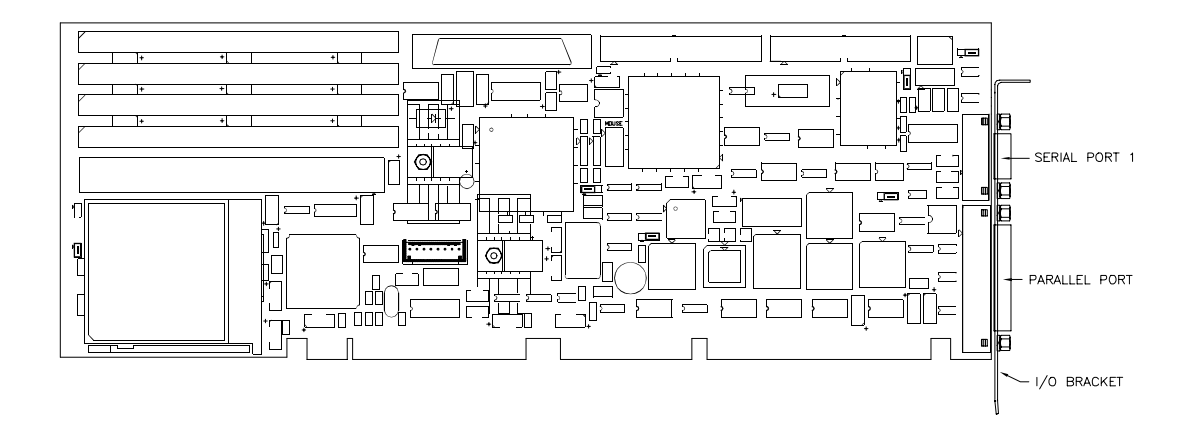

# **2.7 Step 6 - Power-up the System**

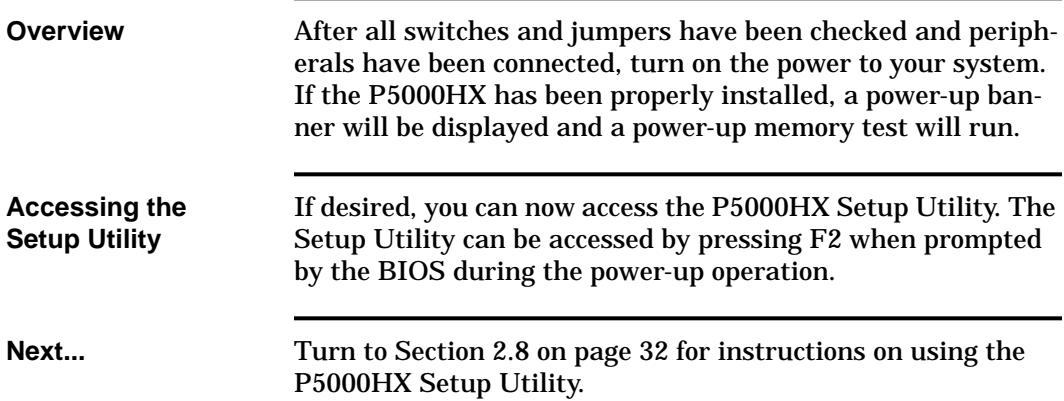

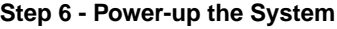

**FIGURE 11** Setup Utility access

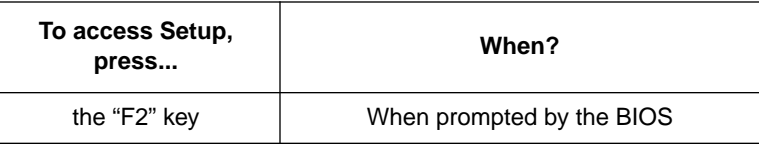

This screen will be displayed (sample configuration)...

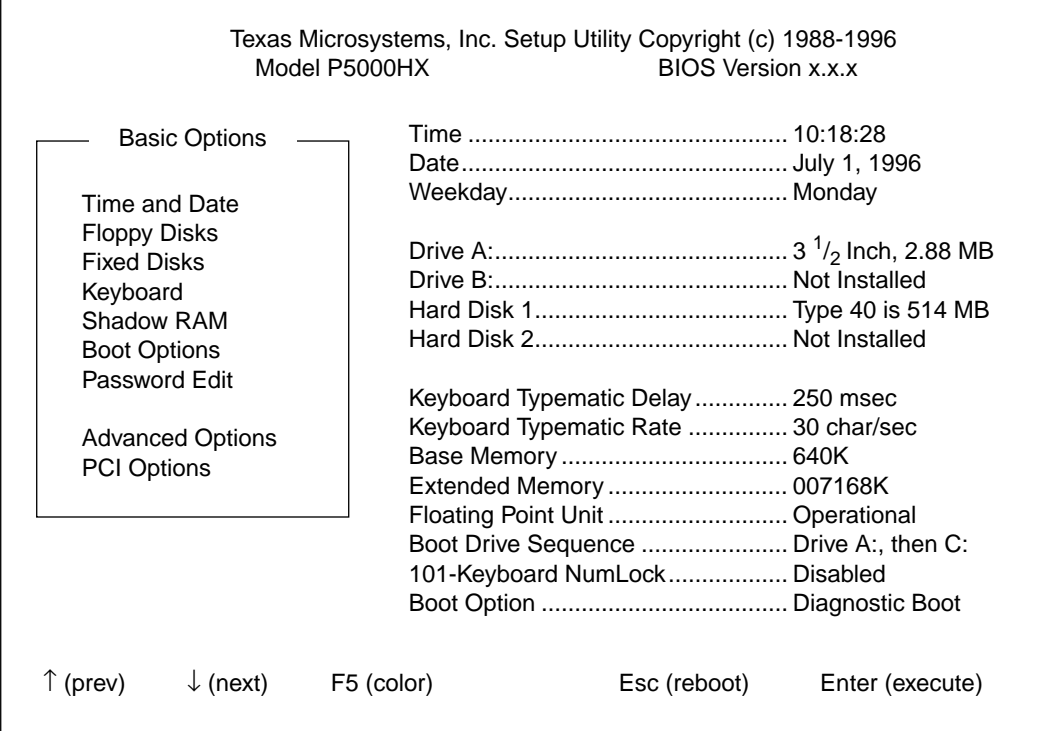

# **2.8 Step 7 - Run the Setup Utility**

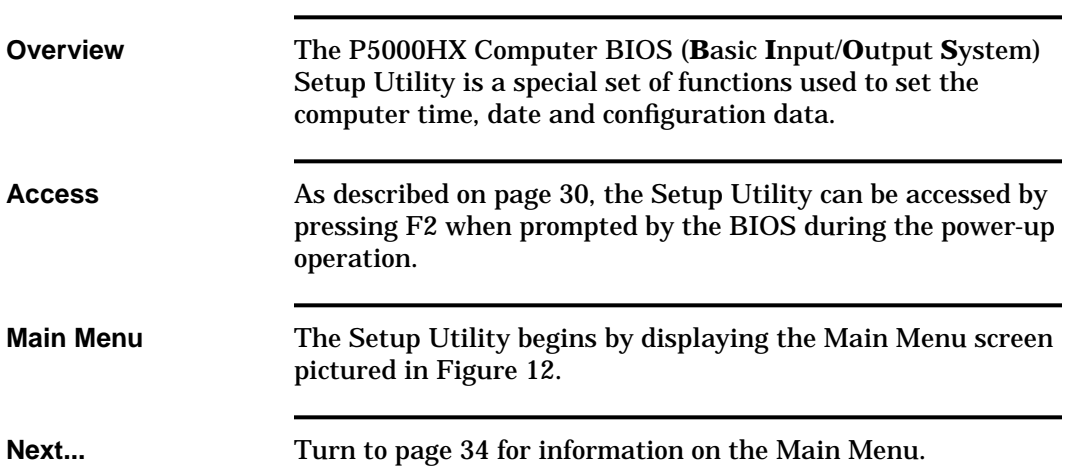

**FIGURE 12** The P5000HX Setup Utility (sample configuration)

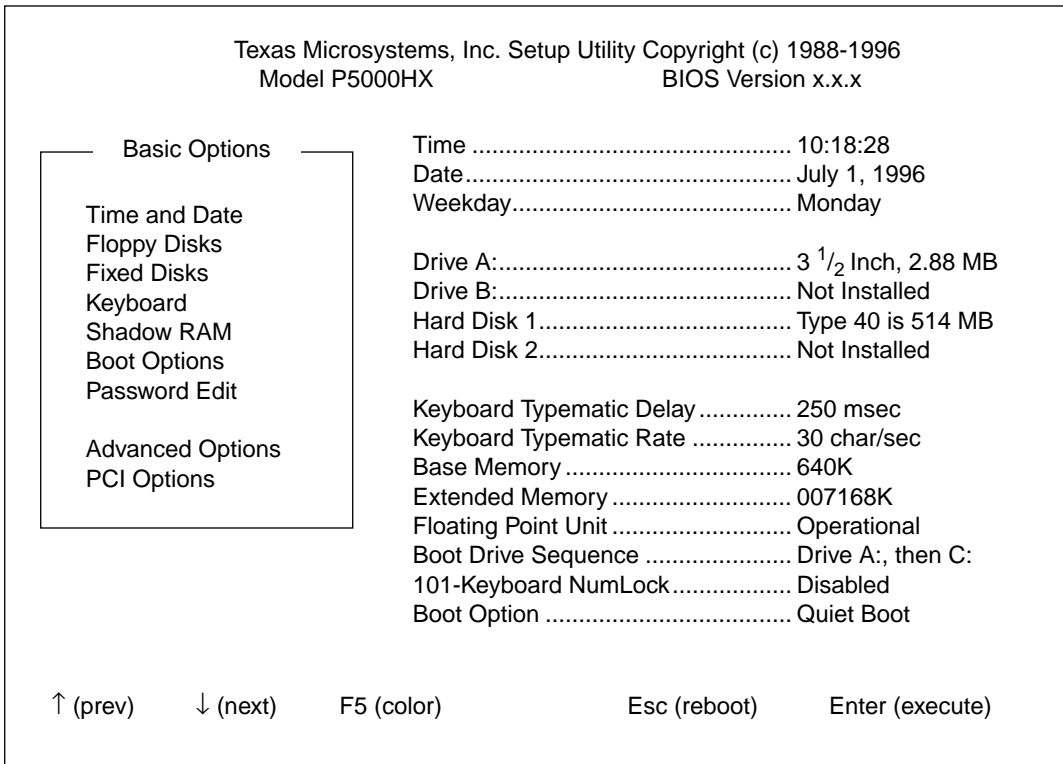

# **Step 7 (cont.) - Run the Setup Utility (The Main Menu)**

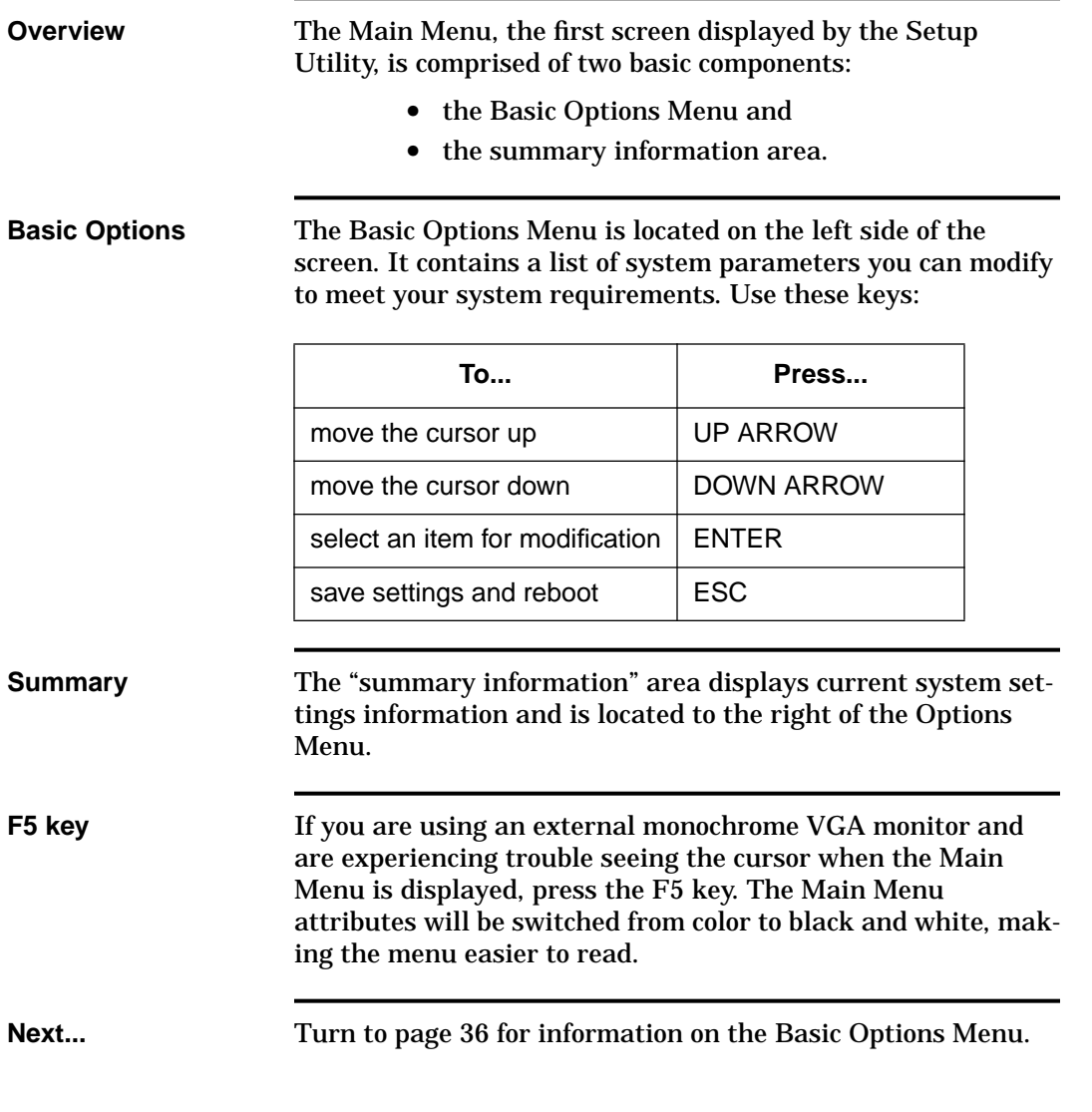

**FIGURE 13** The Main Menu (sample configuration)

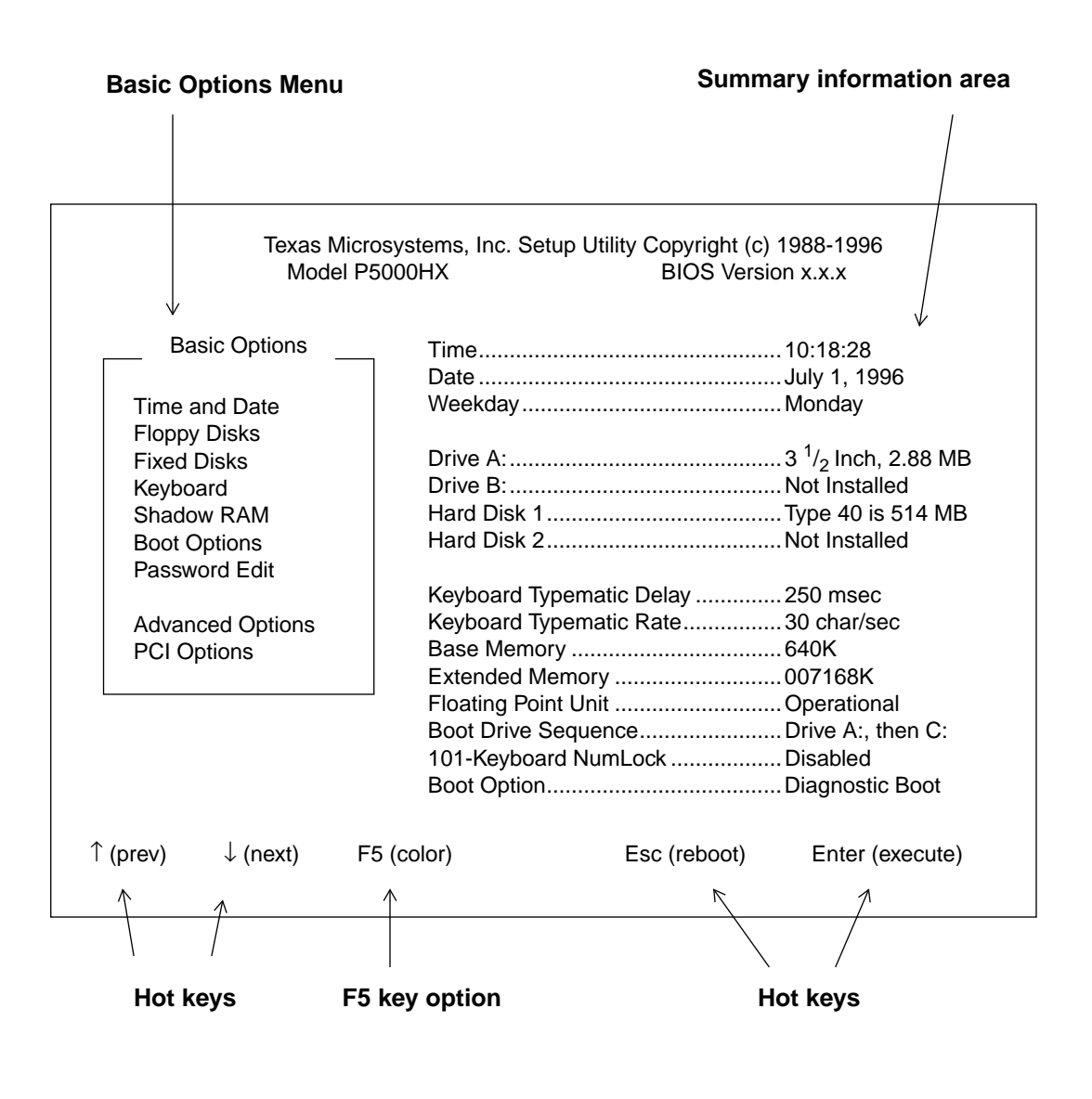

# **Step 7 (cont.) - Run the Setup Utility (Basic Options)**

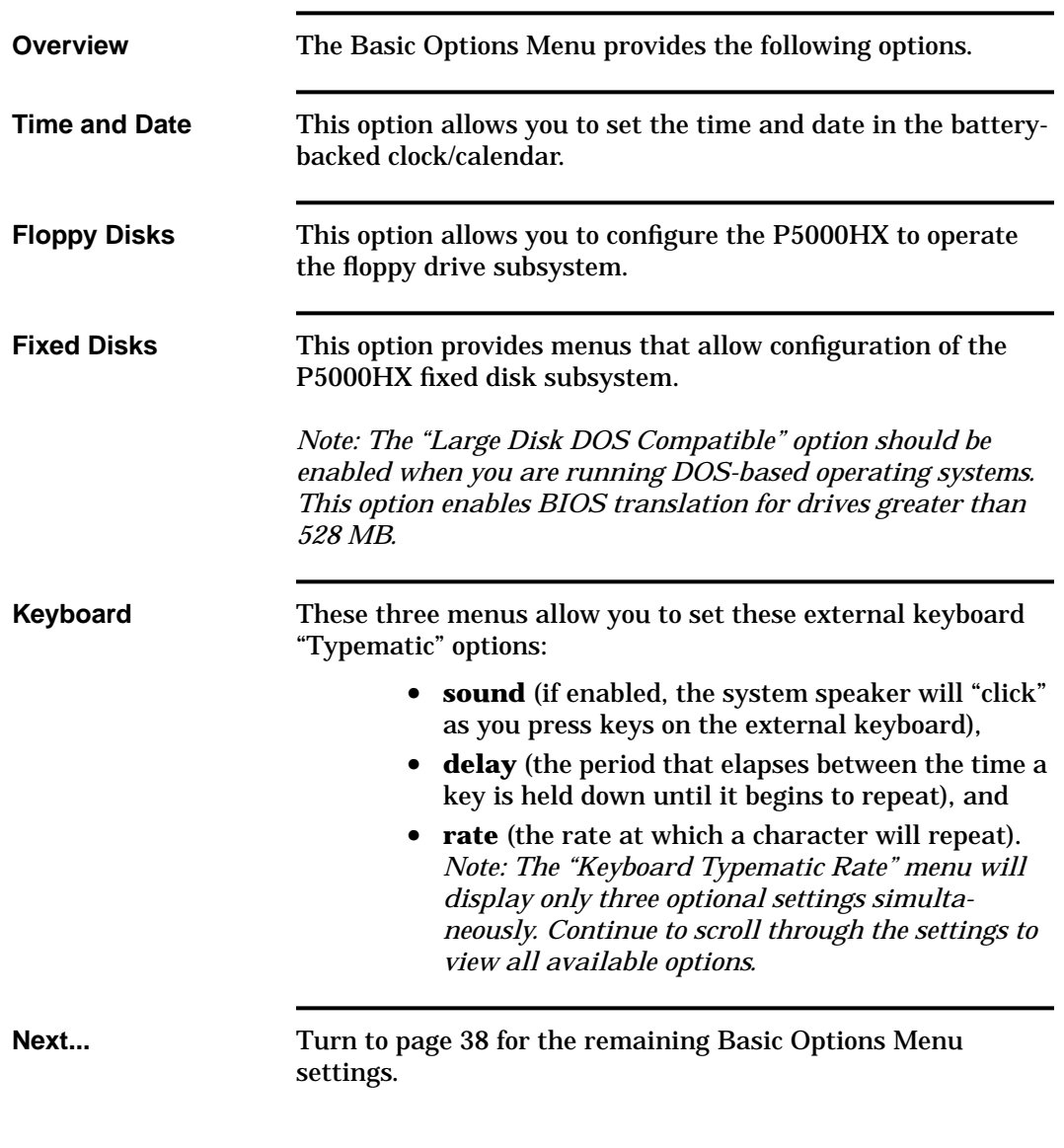
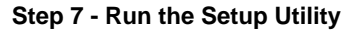

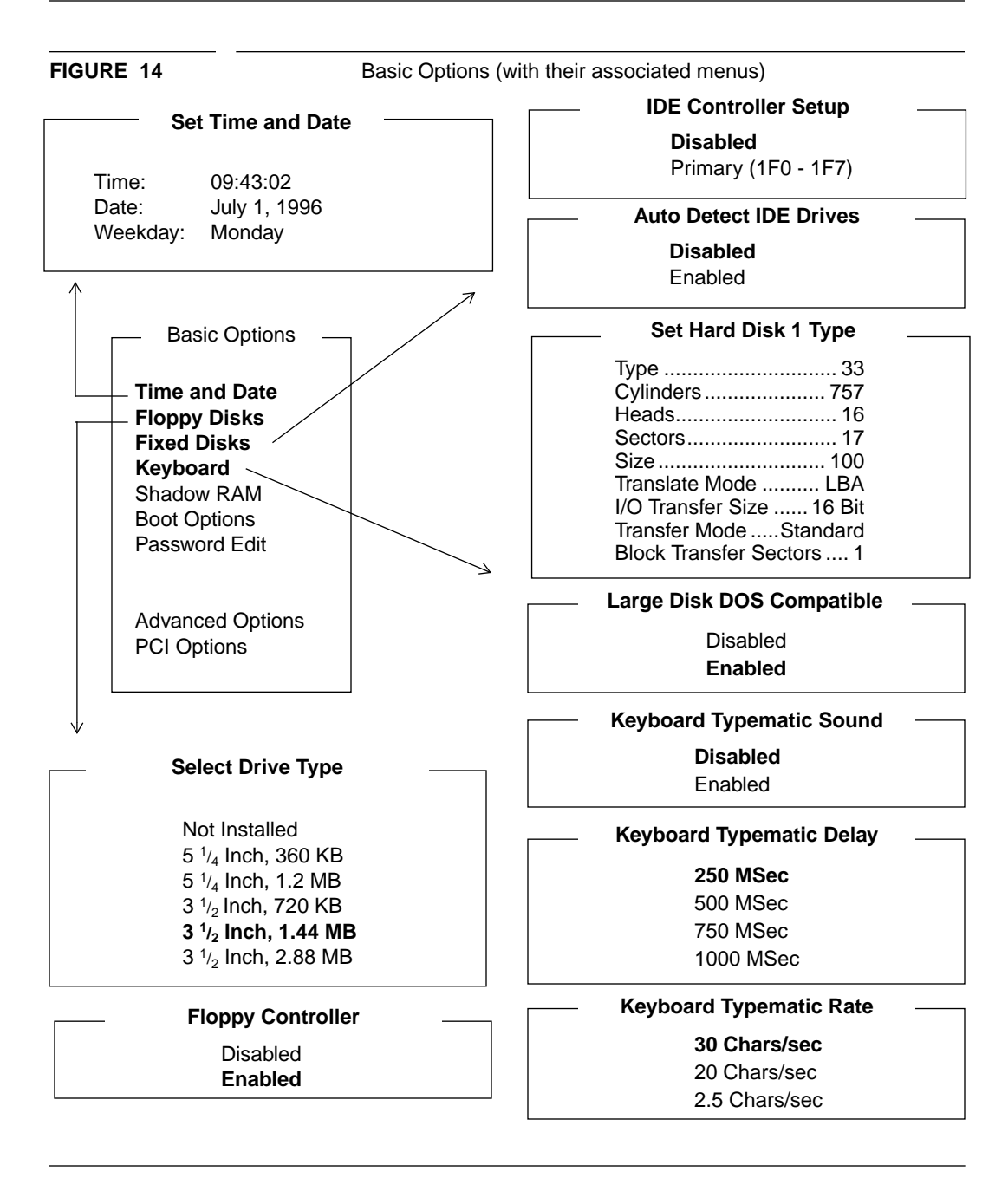

## **Step 7 (cont.) - Run the Setup Utility (Basic Options - cont.)**

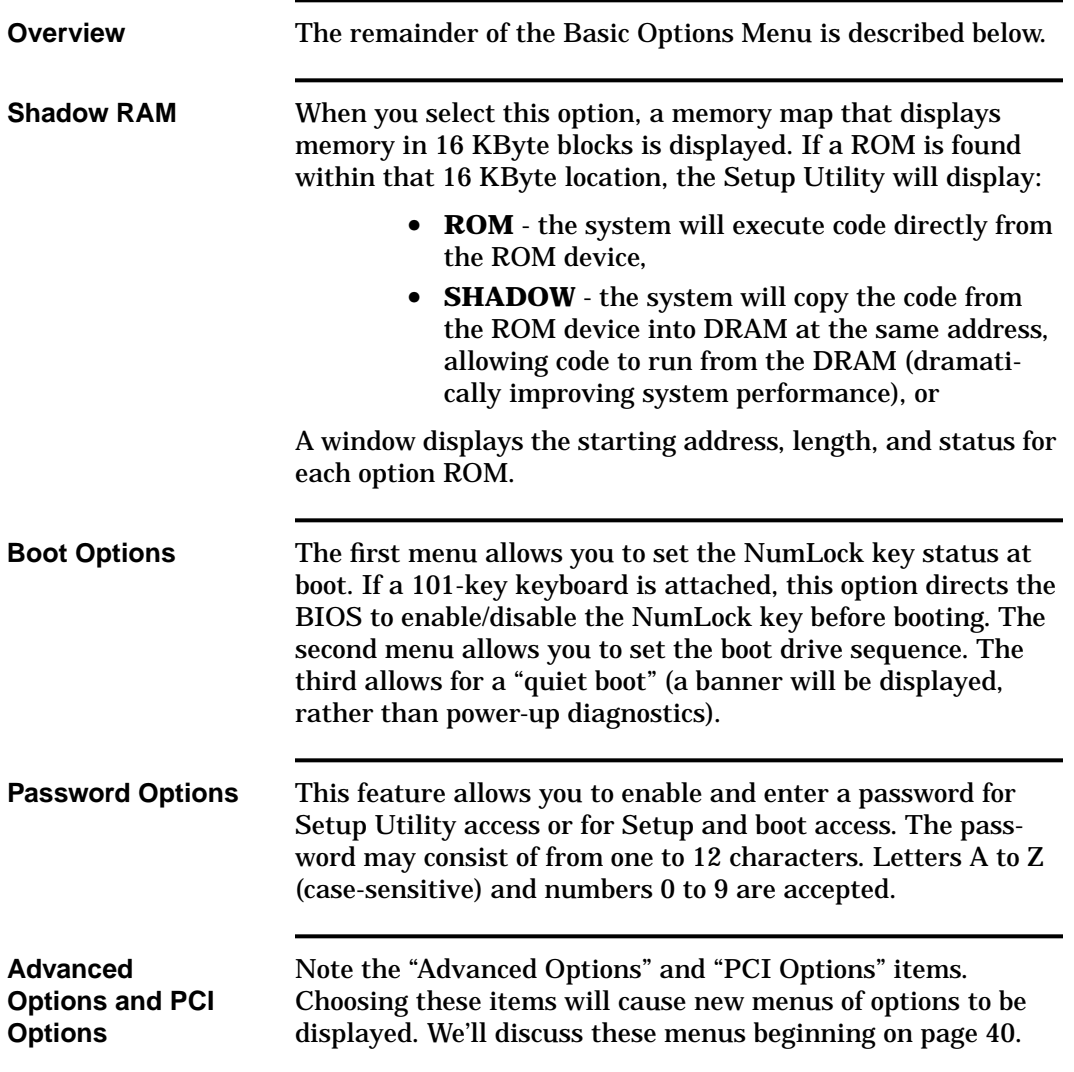

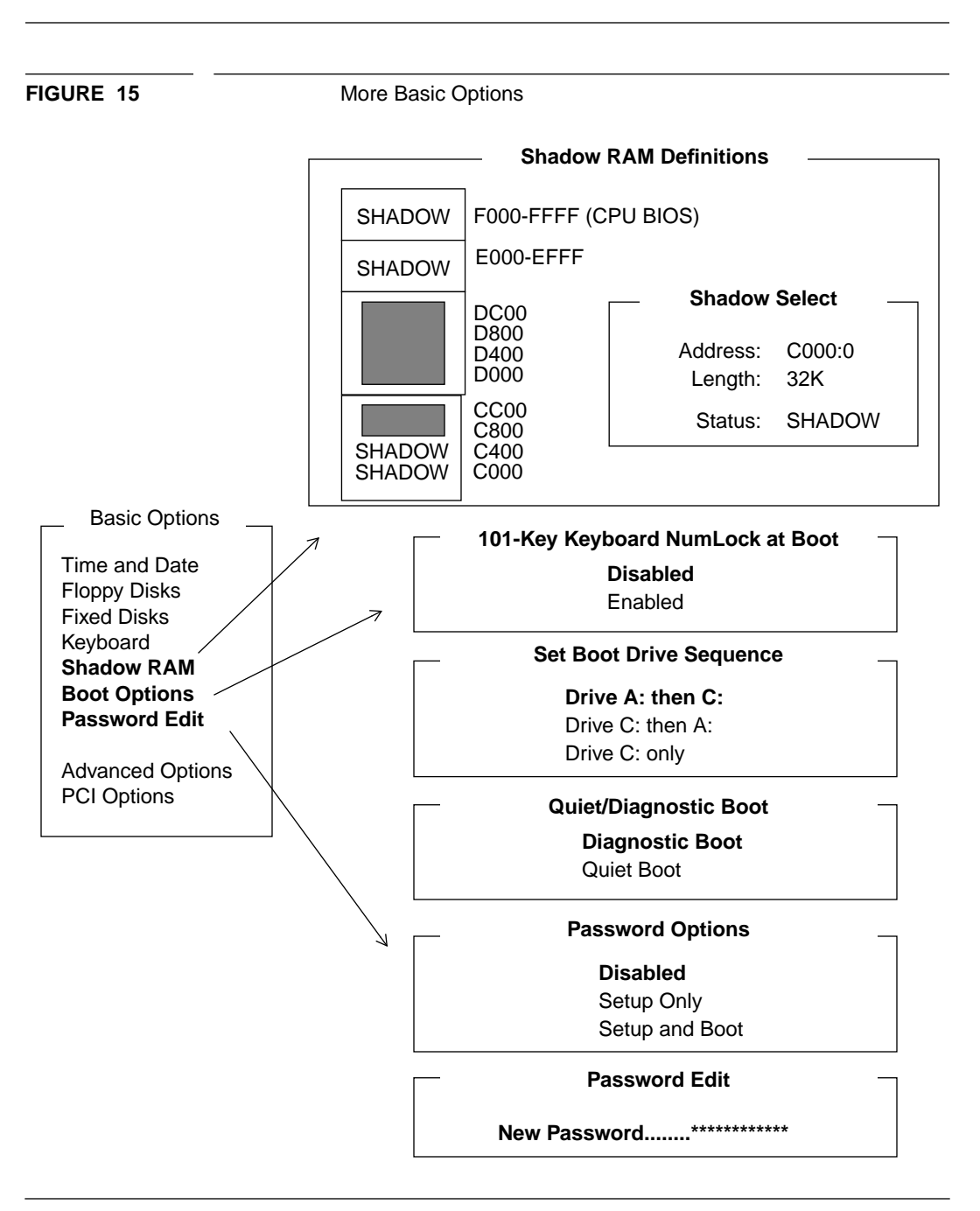

**Step 7 - Run the Setup Utility**

## **Step 7 (cont.) - Run the Setup Utility (Advanced Options)**

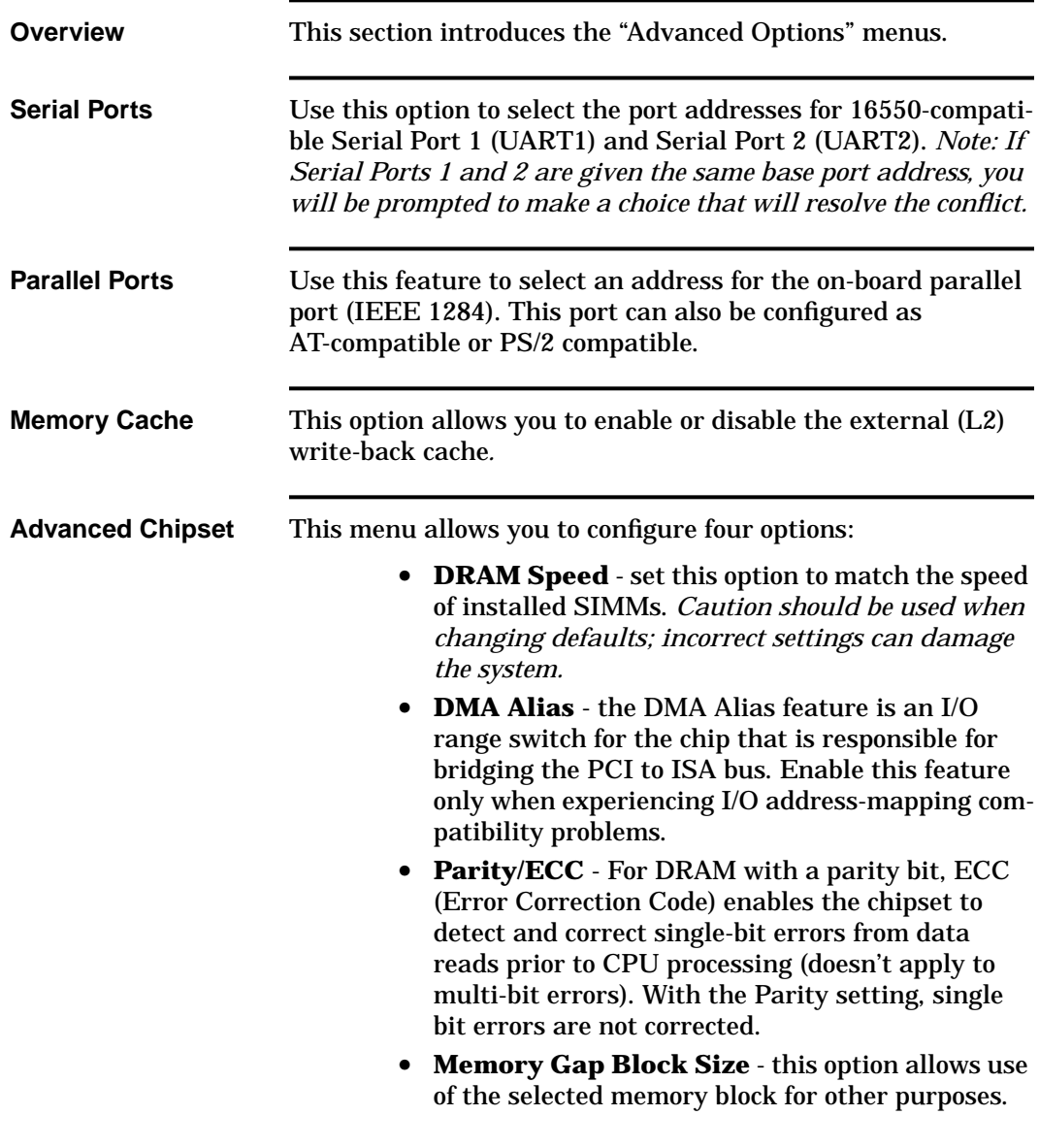

**FIGURE 16** Advanced Options menus **Disabled** 03F8h IRQ4 02F8h IRQ3 03E8h IRQ4 02E8, IRQ3 **16550-Compatible UART 1** Advanced Options **Serial Ports Parallel Ports Memory Cache Advanced Chipset** I/O Recovery Bus Speed Miscellaneous PCI Options Basic Options **AT Compatible** PS/2 Compatible **Parallel Port Mode Disabled** 0378h IRQ7 0278h IRQ7 0378h IRQ5 0278h IRQ5 **Select Parallel Port Address Disabled** Enabled **External Cache** 60 ns **70 ns DRAM Speed** Disabled Parity **ECC Parity/ECC Config Disabled** Enabled **DMA Alias Disabled** 512 - 640k 15 - 16 MB **Memory Gap Block Size**

**Step 7 - Run the Setup Utility**

**7 Steps to P5000HX Operation**

### **Step 7 (cont.) - Run the Setup Utility (Advanced Options cont.)**

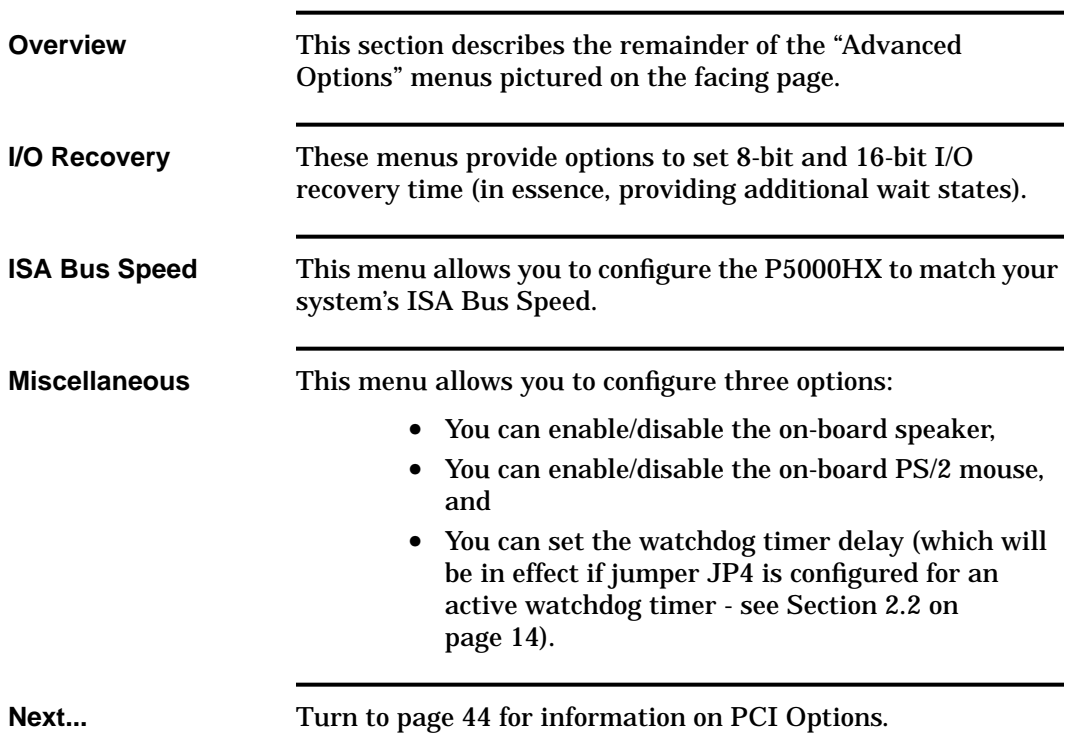

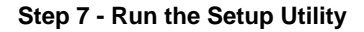

**FIGURE 17** Advanced Options menus (cont.)

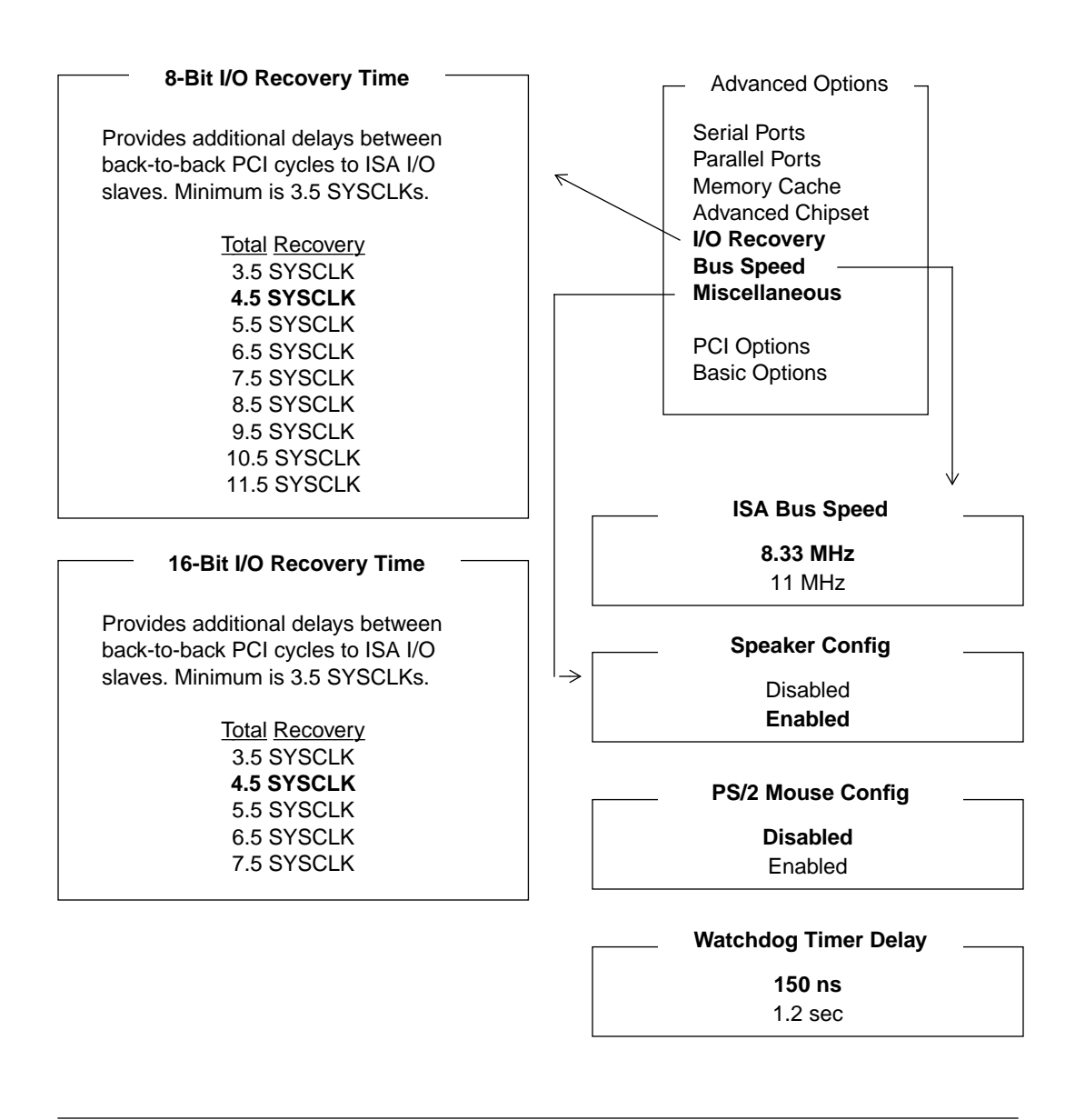

## **Step 7 (cont.) - Run the Setup Utility (PCI Options)**

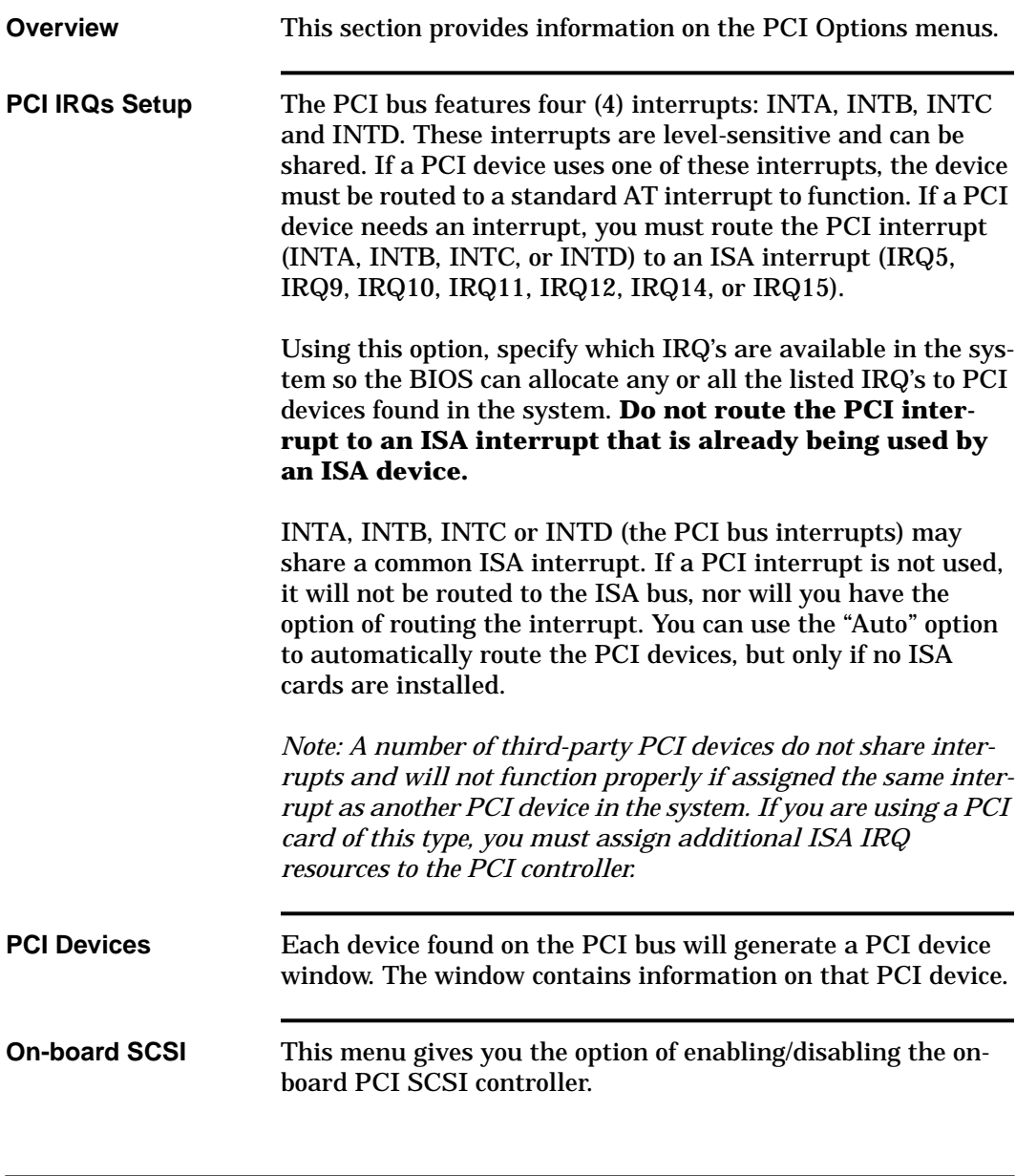

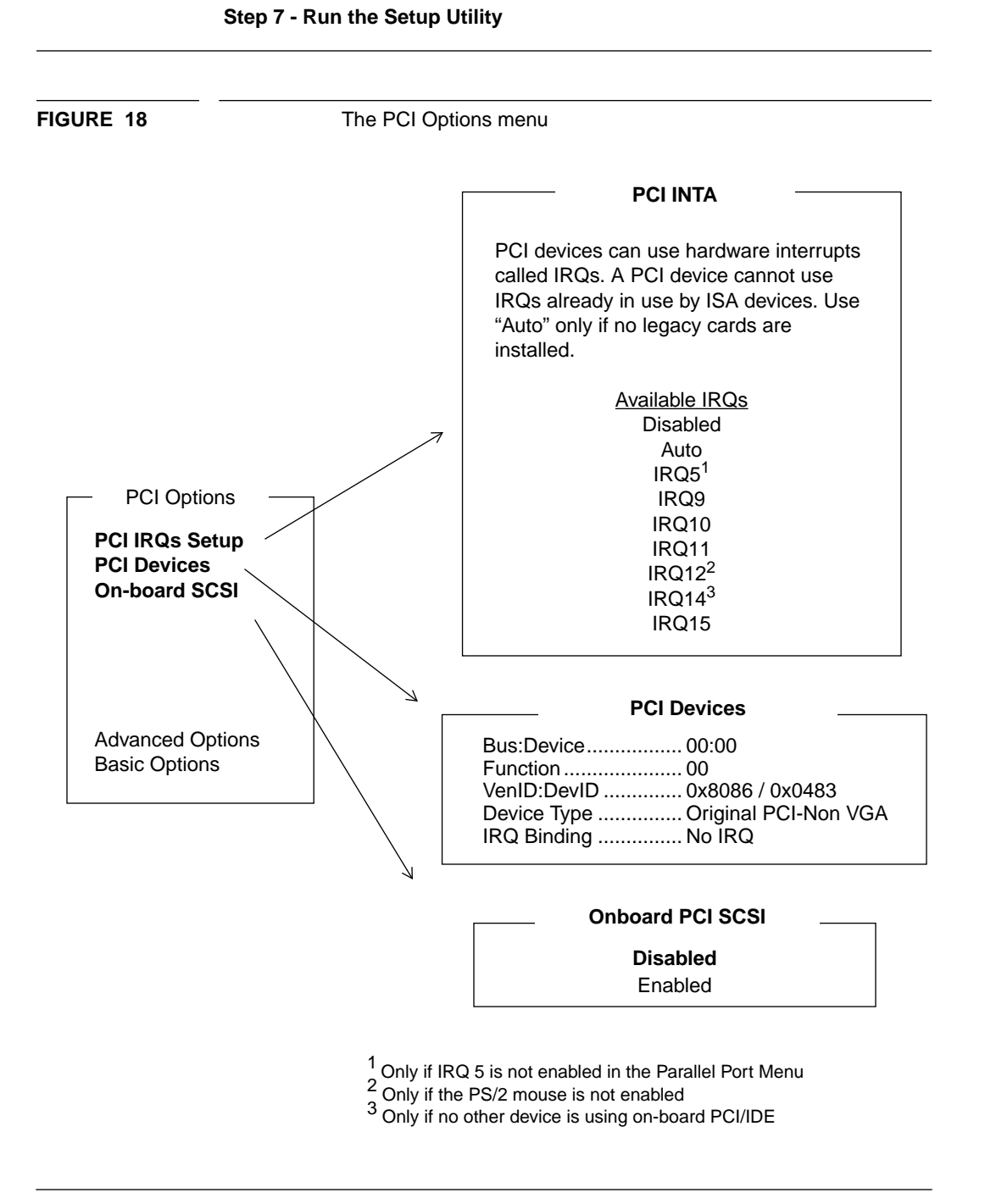

#### **This chapter covered...**

- **•** P5000HX handling
- **•** jumper configuration
- **•** switch setting
- **•** peripheral connection
- **•** power-up
- **•** the Setup Utility

### **Next...**

The next chapter provides procedures for upgrading and maintaining the P5000HX.

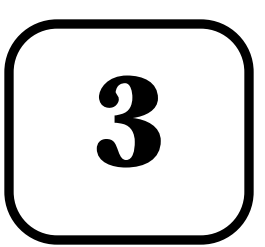

# **P5000HX Service** and Support

This chapter provides information on:

- **•** Installing extra memory,
- **•** Maintaining the P5000HX,
- **•** Calling the Texas Microsystems Technical Support line,
- **•** Returning products for service,
- **•** Accessing the Texas Microsystems Bulletin Board System (BBS) and InfoLine fax service, and
- **•** Accessing the Texas Micro Home Page on the Internet.

**Model P5000HX Series CPU User's Manual 47**

## **3.1 Installing Memory**

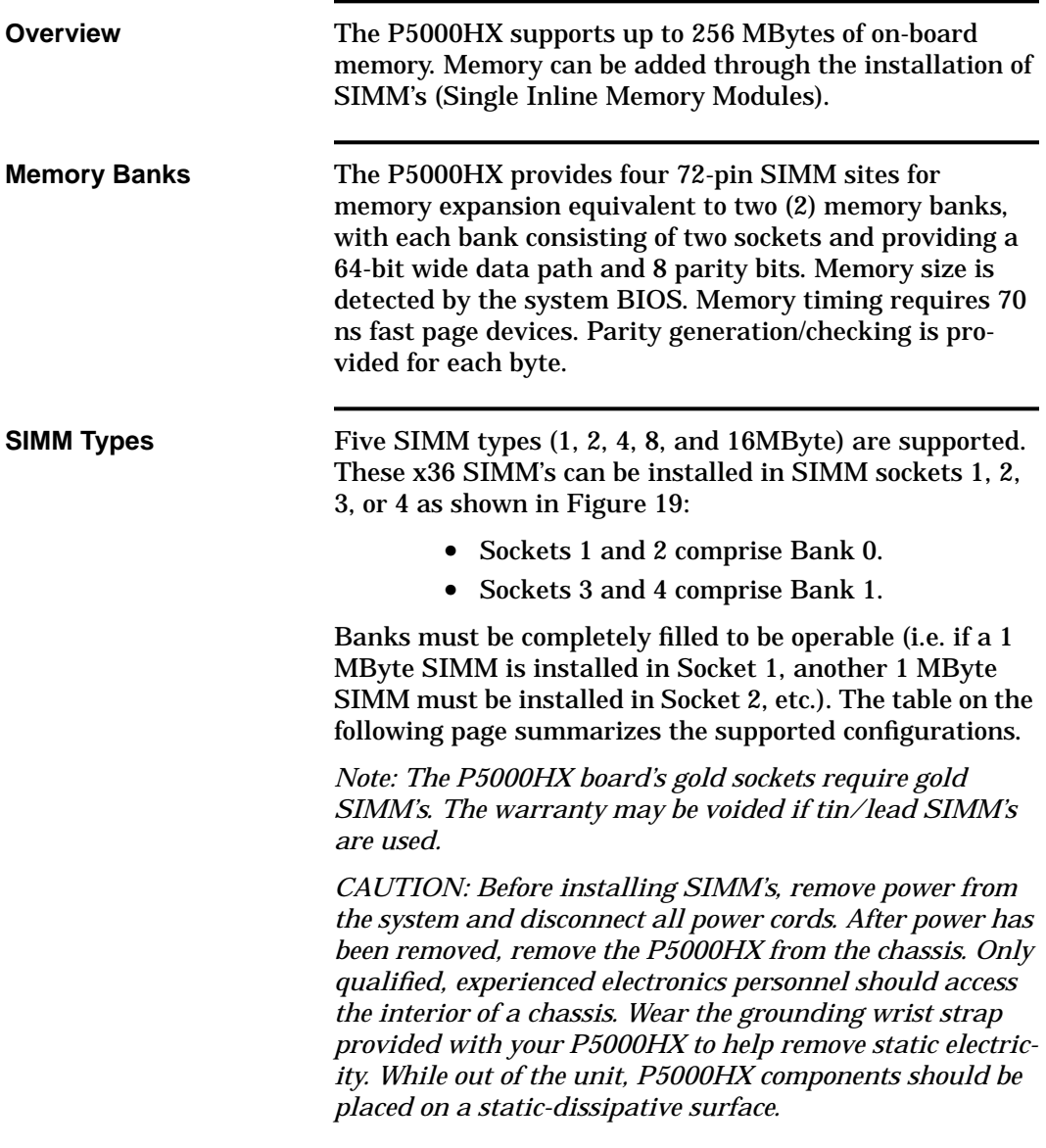

FIGURE 19 SIMM sockets

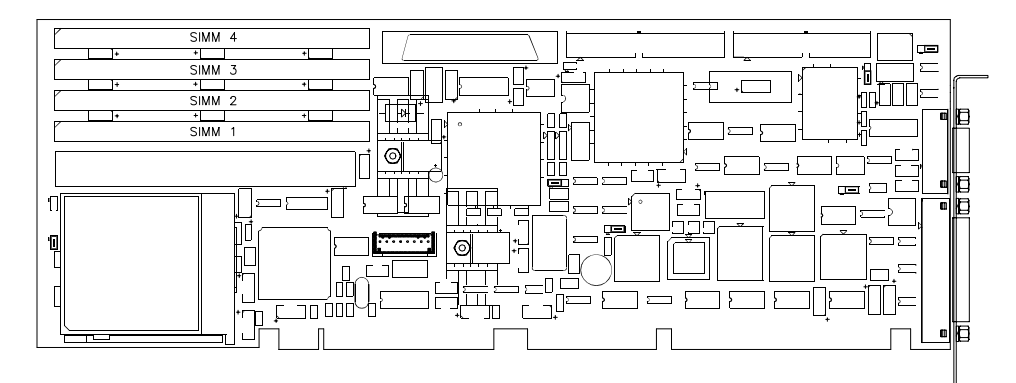

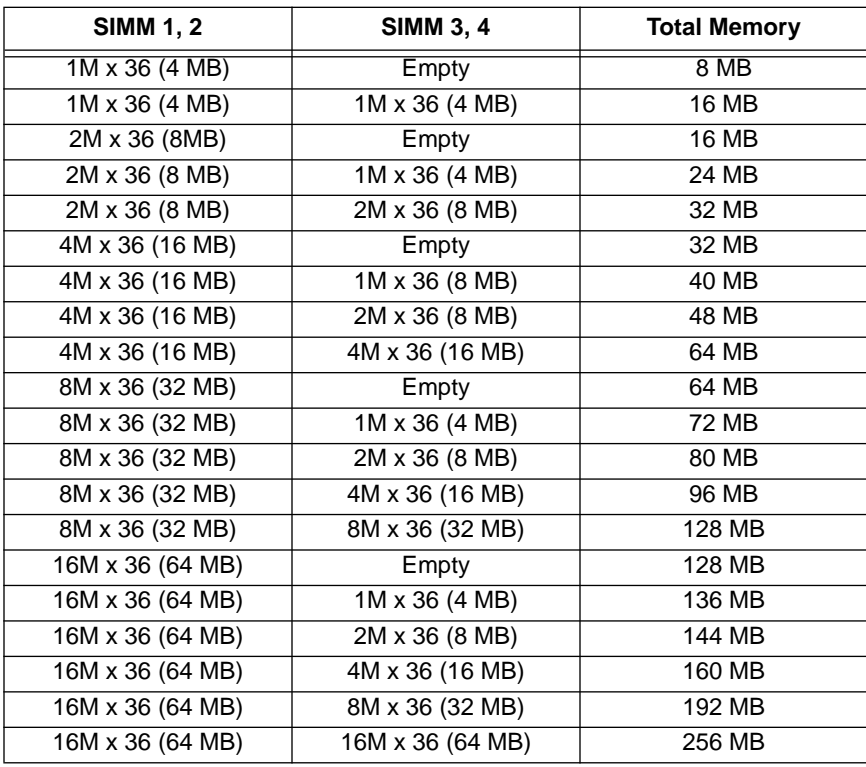

## **3.2 General Maintenance**

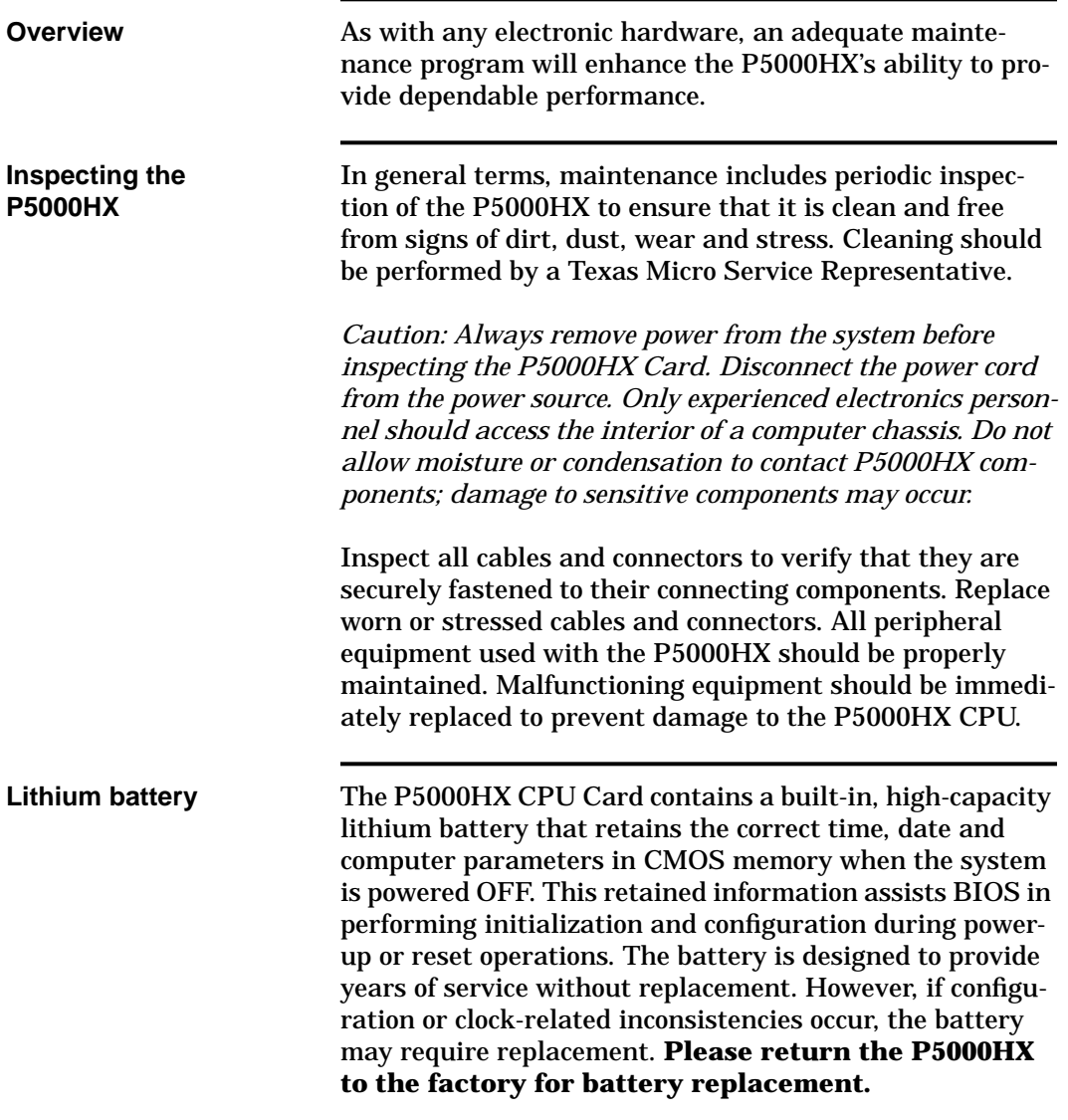

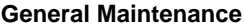

**FIGURE 20** Lithium battery location

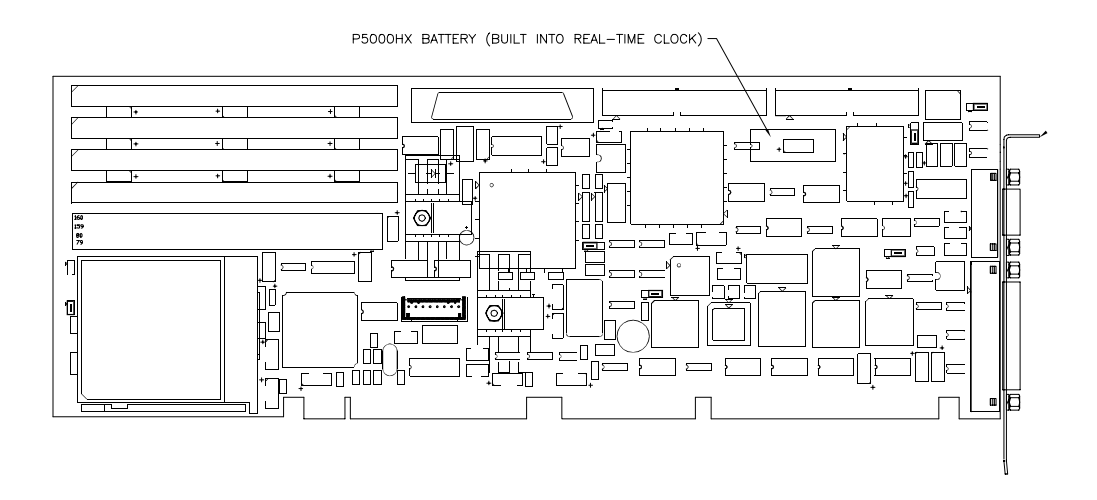

*WARNING: Due to risk of fire or explosion, do not recharge, force open or heat the P5000HX battery or dispose of the battery in fire.*

*WARNING: Improper replacement of the battery may cause damage to the P5000HX and void the warranty acquired with the purchase of the P5000HX Card.*

## **3.3 Customer Support**

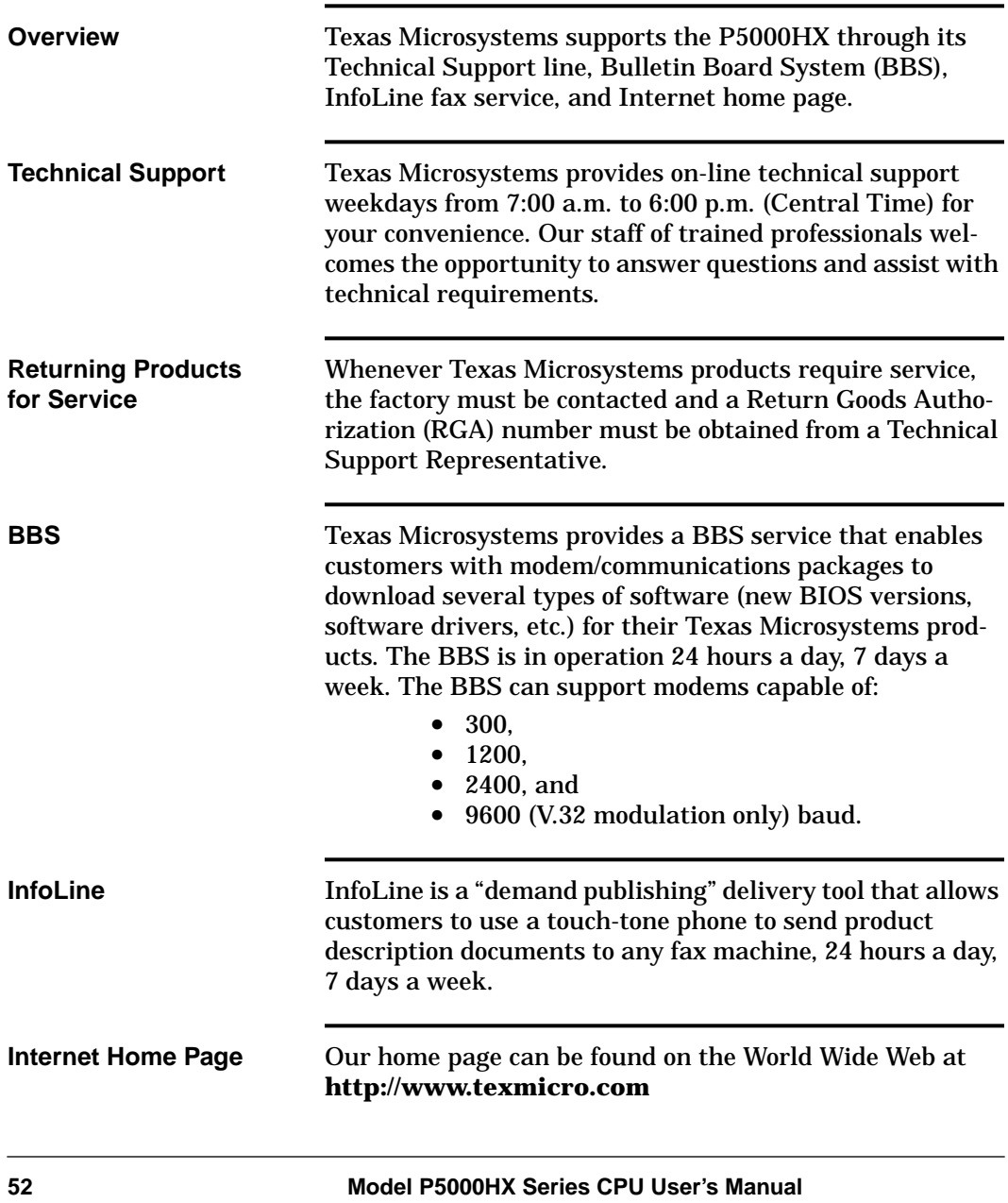

#### **Calling Technical Support (7 a.m. - 6 p.m. Central Time)**

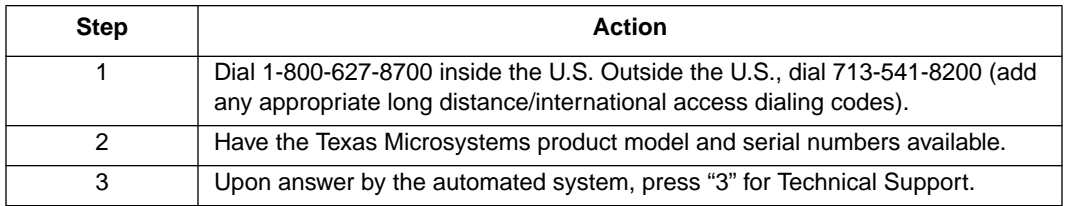

#### **Returning Products for Service**

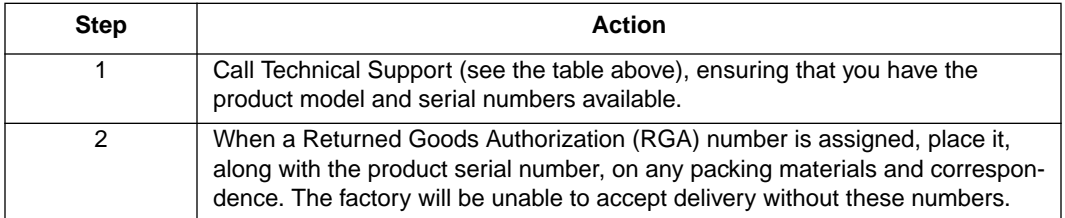

#### **Accessing the BBS (available anytime)**

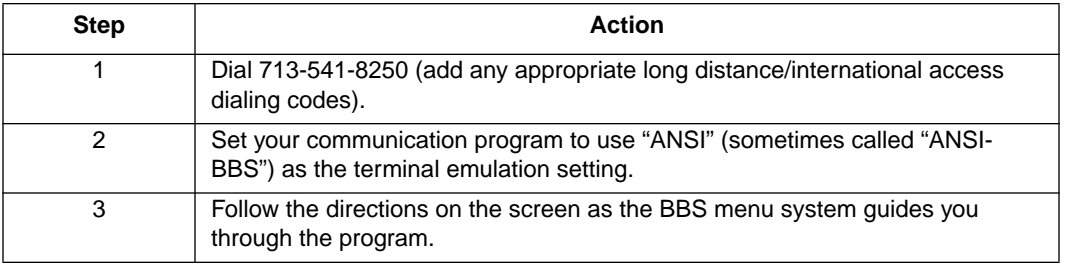

### **Using the InfoLine Service (available anytime)**

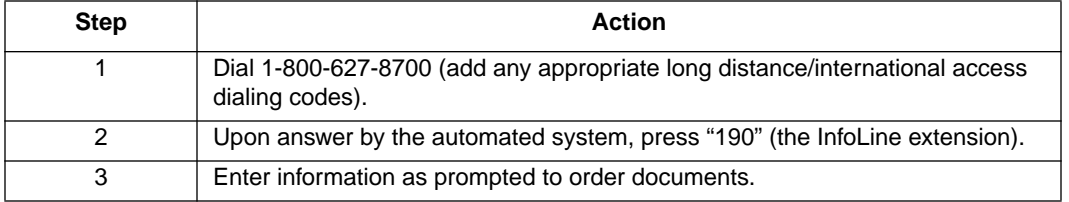

## **This chapter covered...**

- **•** DRAM installation,
- **•** P5000HX maintenance, and
- **•** Customer support.

### **Next...**

Specifications and technical information are provided for your reference.

# **Technical Data**

**4**

This chapter provides:

- **•** specifications,
- **•** connector pinouts,and
- **•** component-level data

for the P5000HX Series CPU Board.

**Technical Data**

## **4.1 Specifications**

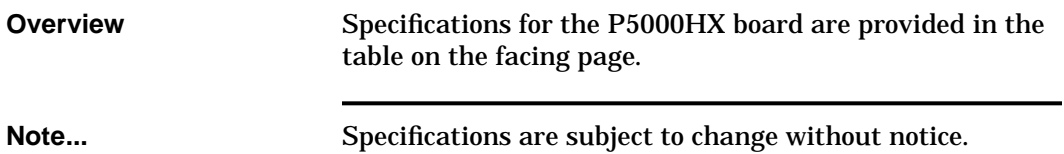

FIGURE 21 P5000HX Specifications

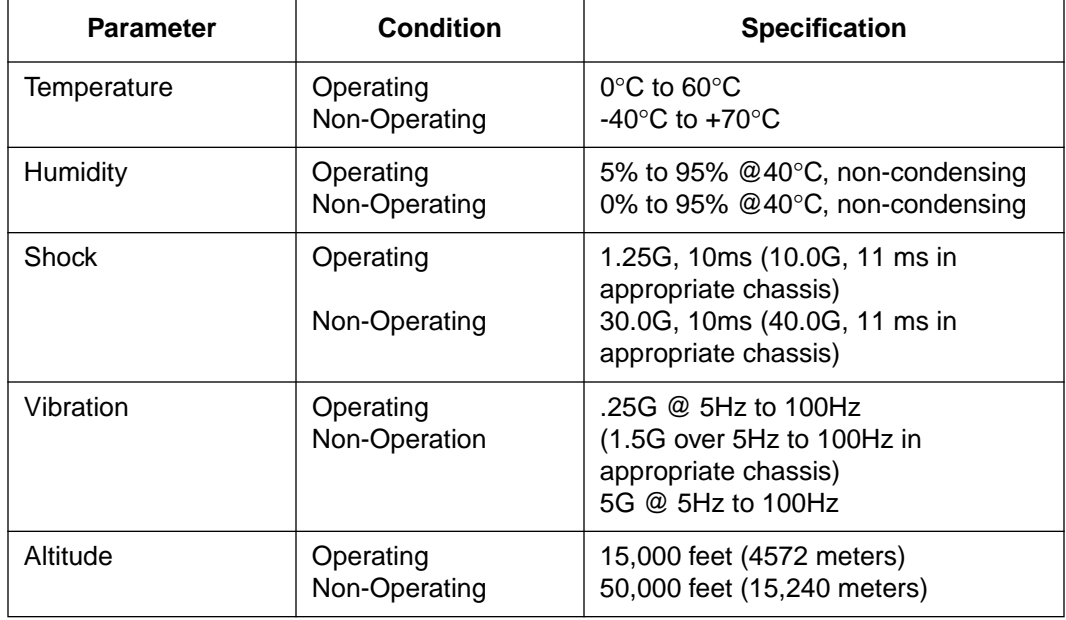

**Technical Data**

## **4.2 Connector Pinouts**

**Overview** This section provides pinouts for the P5000HX connectors

**Serial Port 1** The Serial Port 1 pinout is as follows.

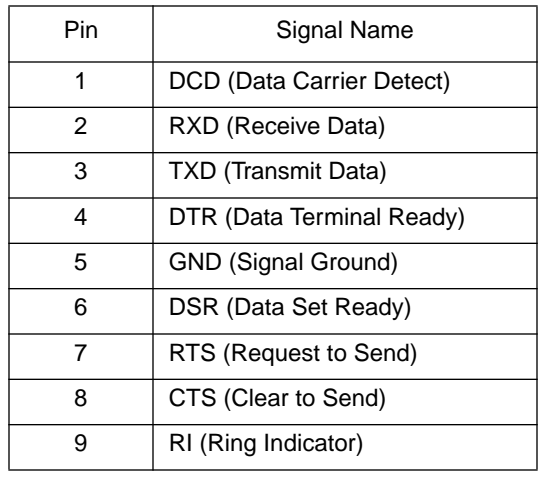

**Serial Port 2** The Serial Port 2 RS-232 pinout is as follows (RS422/485) on facing page).

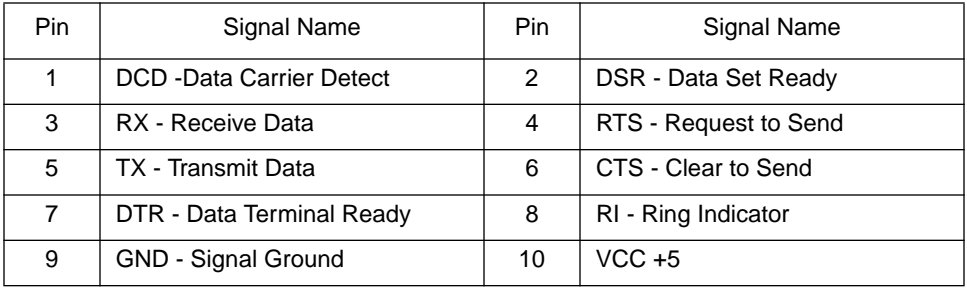

Next... **Next...** Turn to page 60 for additional pinouts.

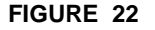

FIGURE 22 Pin orientation - Serial Ports 1 and 2

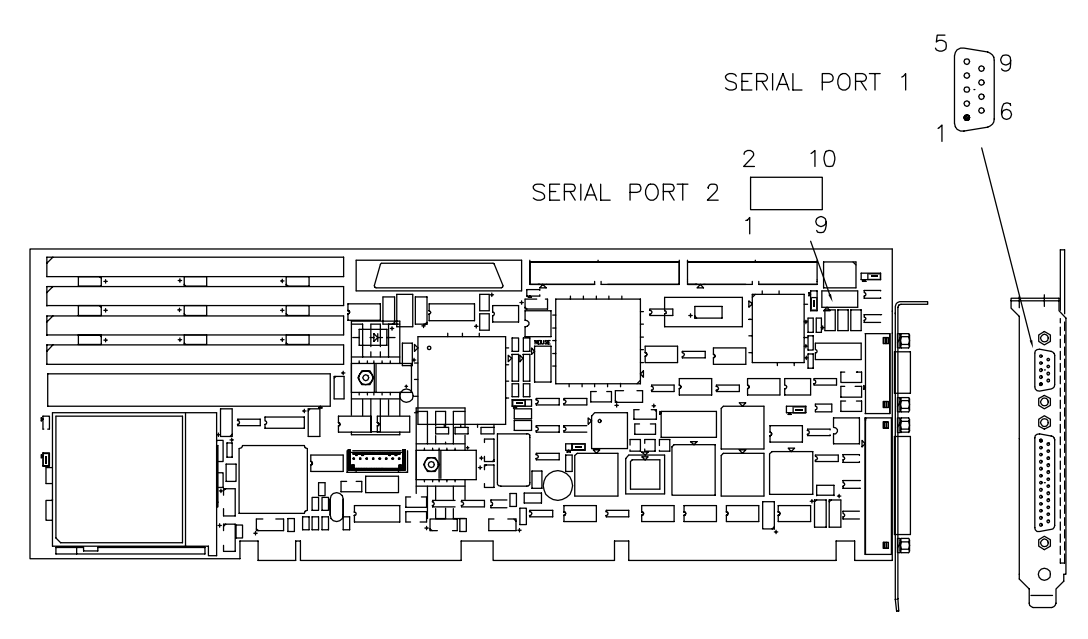

#### **Serial Port 2 (UART 2) RS-422/485 Pinout**

#### **Pin No. Description**

5 Ground

10 +5V

To connect two RS-485 devices, use a shielded twisted-pair cable no longer than 4000 ft., configured as follows:

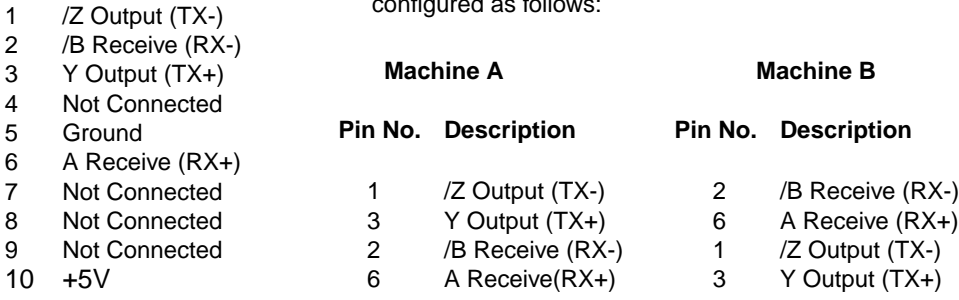

Note: The Pin numbers above are appropriate for connecting two Texas Micro CPU cards through the 10-pin headers only.

## **Connector Pinouts (cont.)**

**Overview** Parallel port and hard drive connector pinouts are provided below.

#### **Parallel Port**

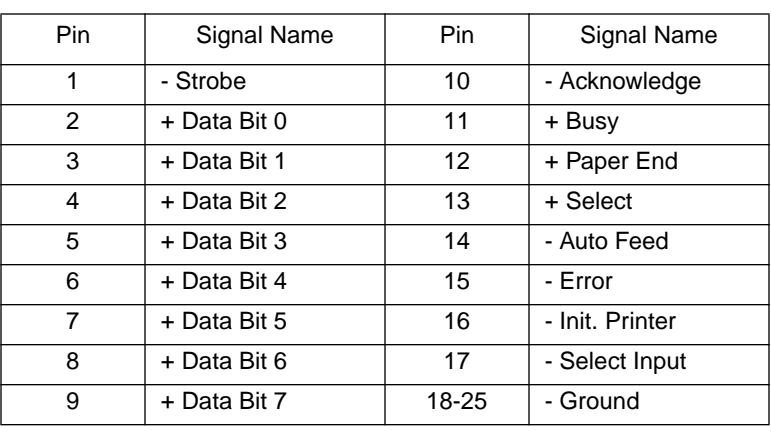

#### **Hard Drive Connector**

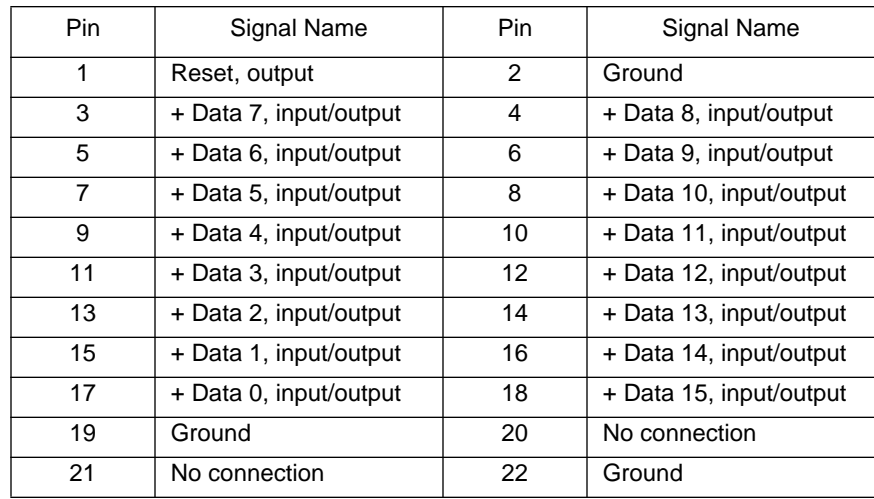

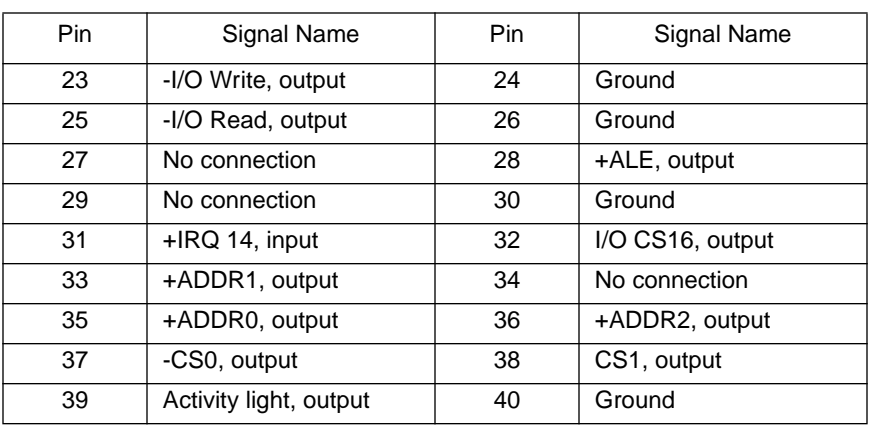

**FIGURE 23** Pin Orientation - Parallel and Hard Drive connectors

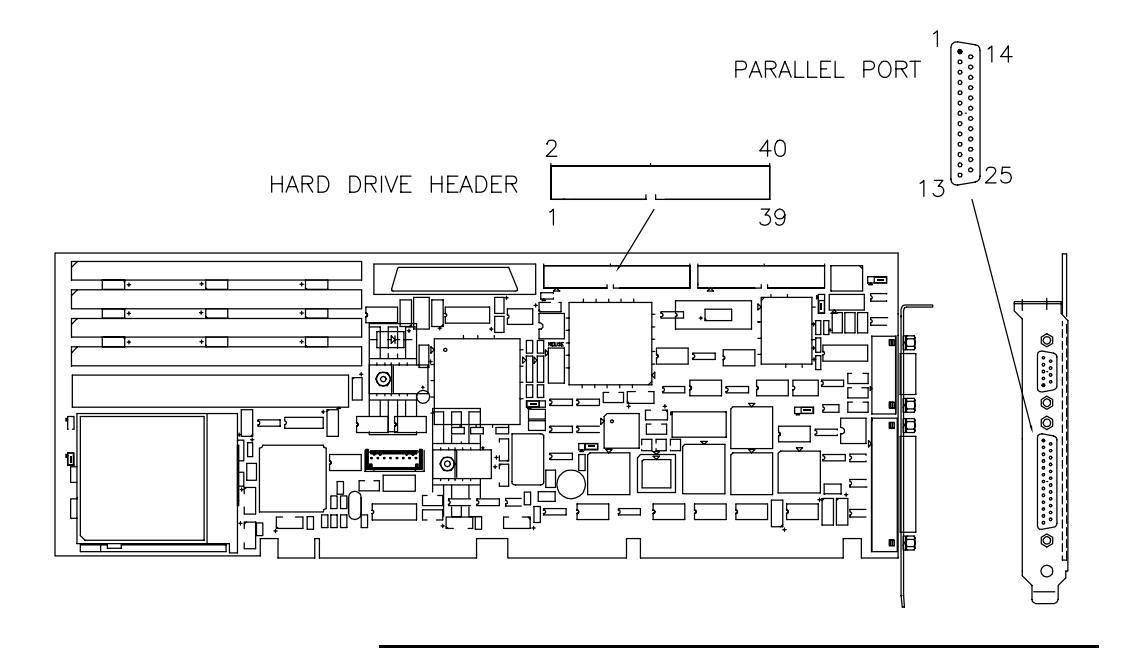

**Next...** Turn to page 62 for more pinouts.

## **Connector Pinouts (cont.)**

**Overview** Additional pinouts are provided below.

#### **Floppy Drive**

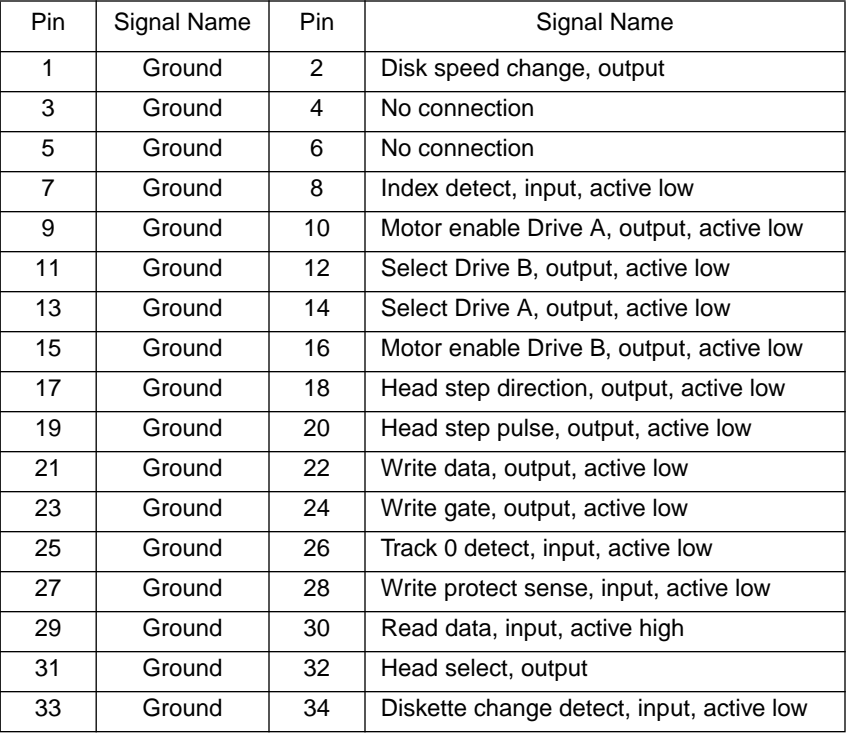

#### **PS/2 Mouse Connector**

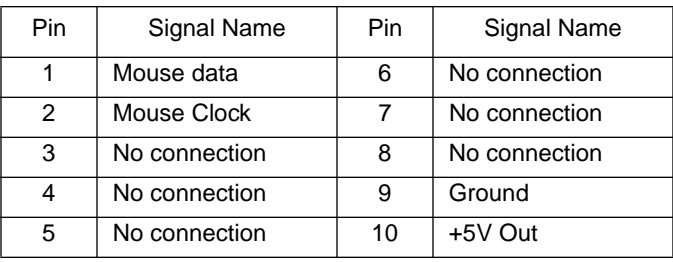

#### **AT-style Keyboard**

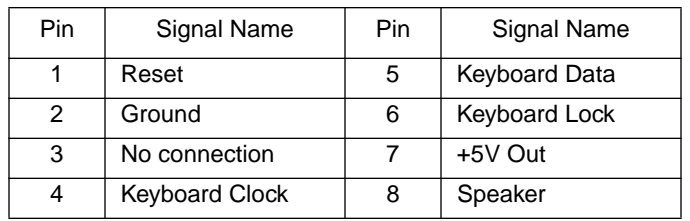

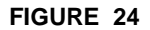

**FIGURE 24** Pin orientation - Floppy, PS/2 Mouse, Keyboard

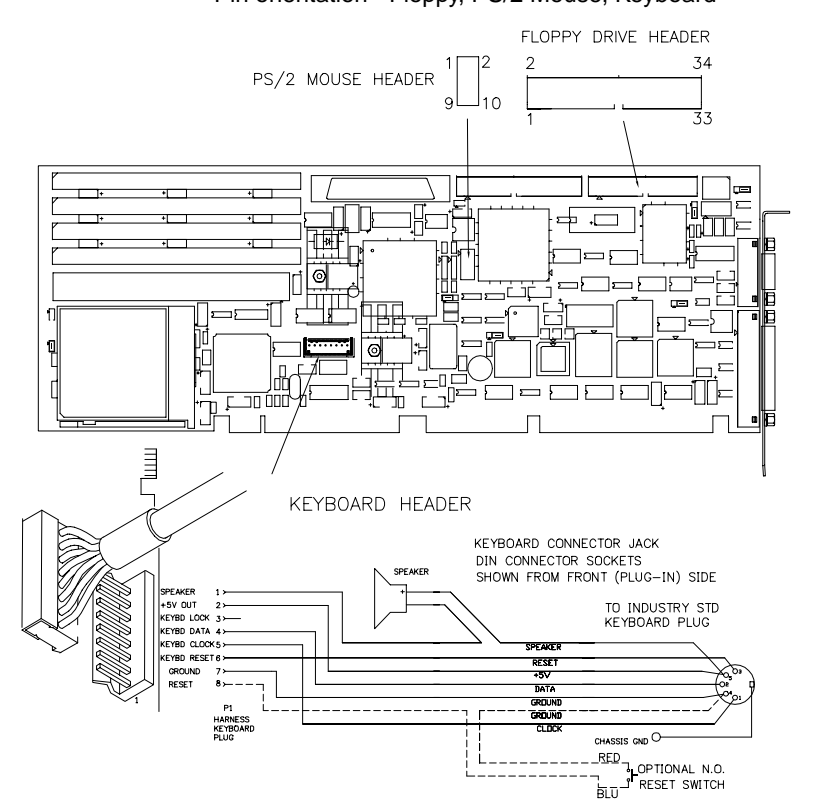

Next... Turn to page 64 for the SCSI connector pinout.

## **Connector Pinouts (cont.)**

**Overview** The pinout for the SCSI connector is provided below.

#### **SCSI Connector**

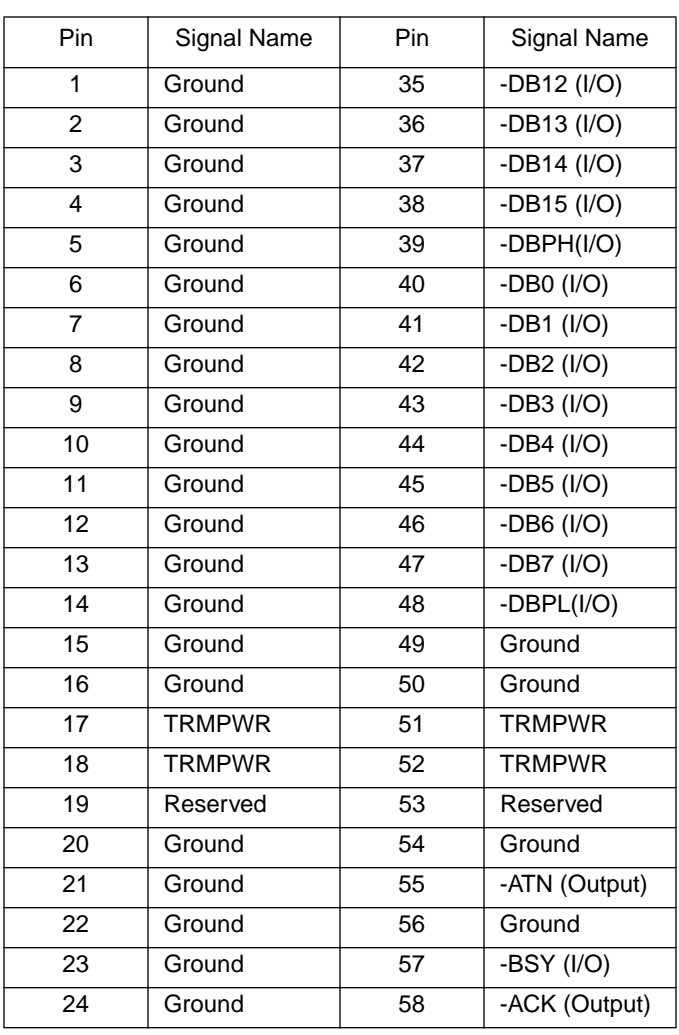

**Connector Pinouts**

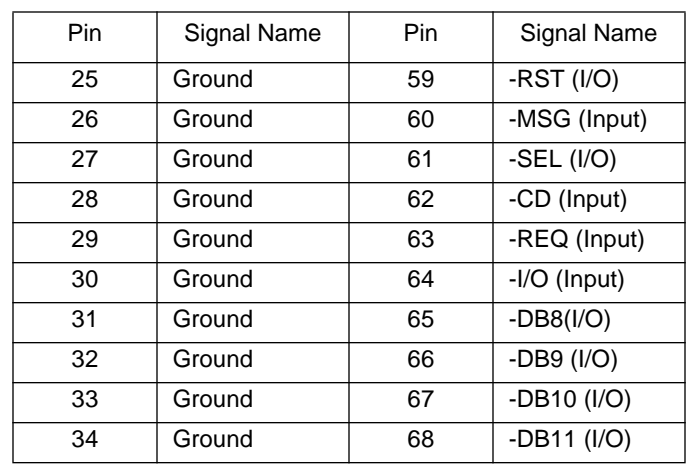

FIGURE 25 Pin Orientation - SCSI Connector

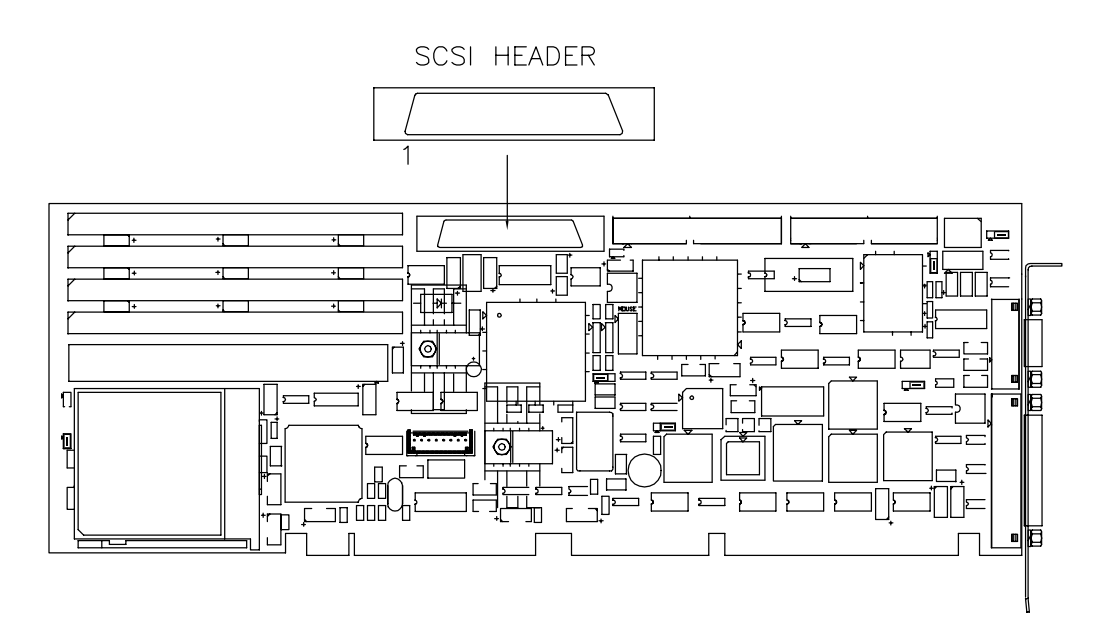

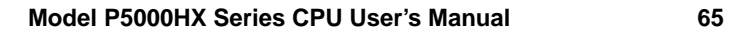

# **4.3 Component Descriptions**

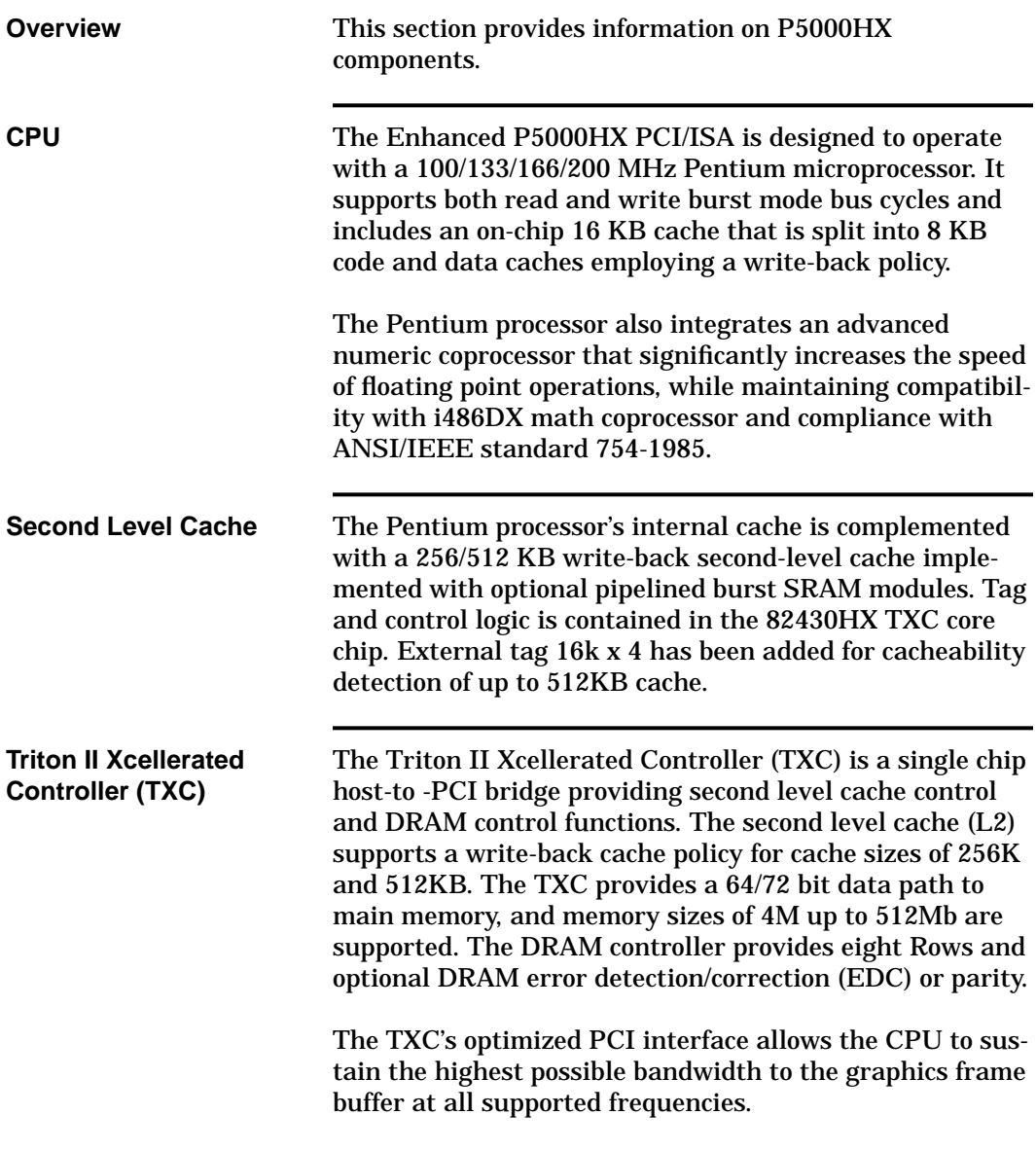

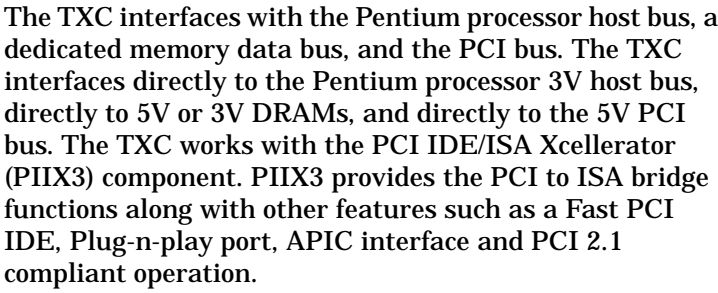

#### **PCI ISA IDE Xcellerator (PIIX3)**

The PCI ISA IDE Xcellerator (82430HX- PIIX3) is a multifunction PCI device implementing a PCI-to-ISA bridge function and a PCI IDE function. In addition, the PIIX3 implements a .host/hub function. The PIIX3 integrates many common I/O functions found in ISA-based PC systems--- a seven Channel DMA controller, two 82C59 interrupt controllers, an 8254 timer/counter, and power management support. The DMA supports compatible and Type F transfers.

The chip select decode logic includes the BIOS, Real Time Clock (RTC) and keyboard controller. The PIIX3 provides support for up to four IDE devices providing an interface for hard disks and CD ROMs. The PIIX3 provides motherboard plug-n-Play compatibility.

Also, the PIIX3 provides an interface with host and hub control functions and two programmable ports. The PIIX3 provides support for an external I/O APIC.

## **Component Descriptions (cont.)**

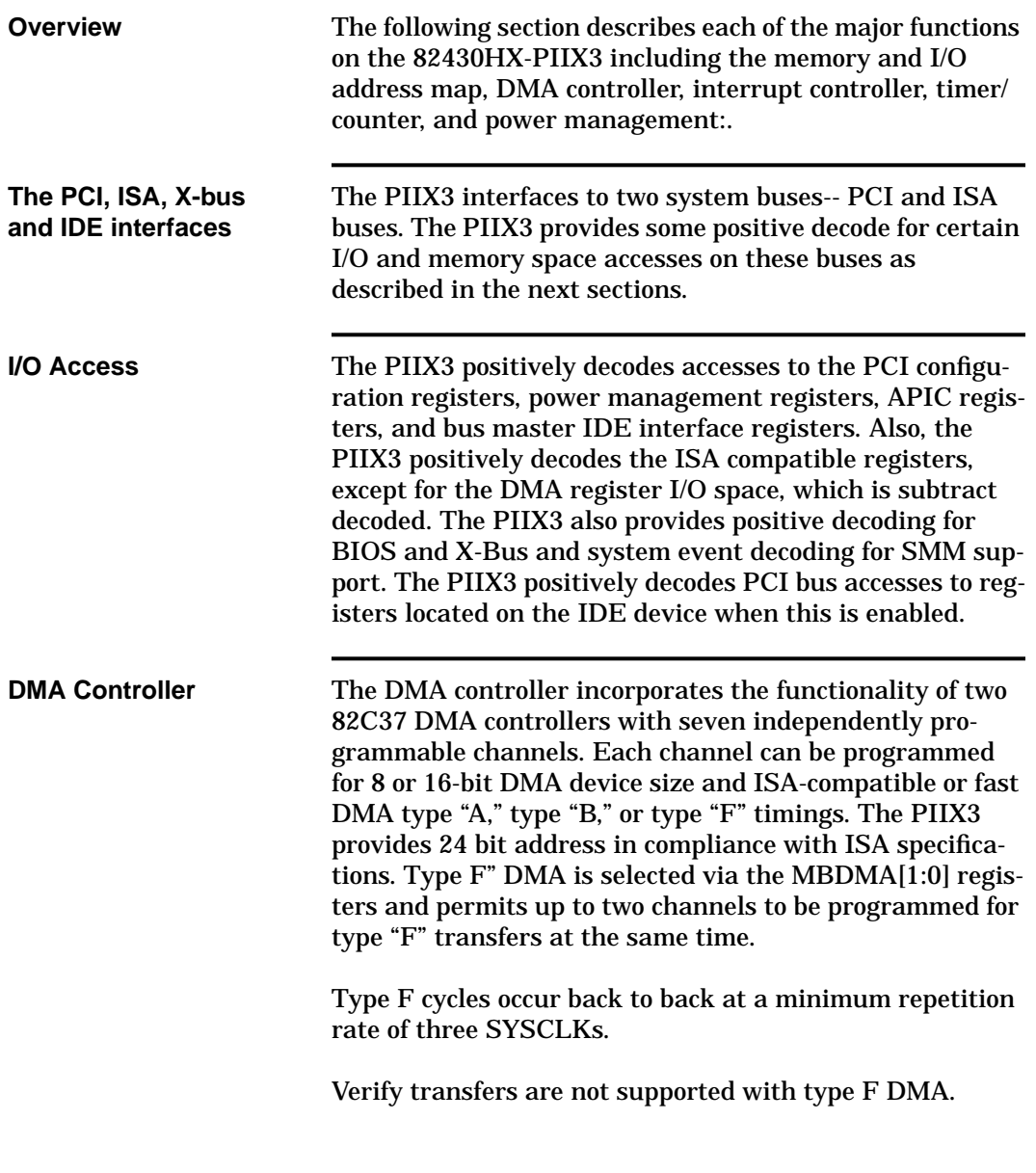

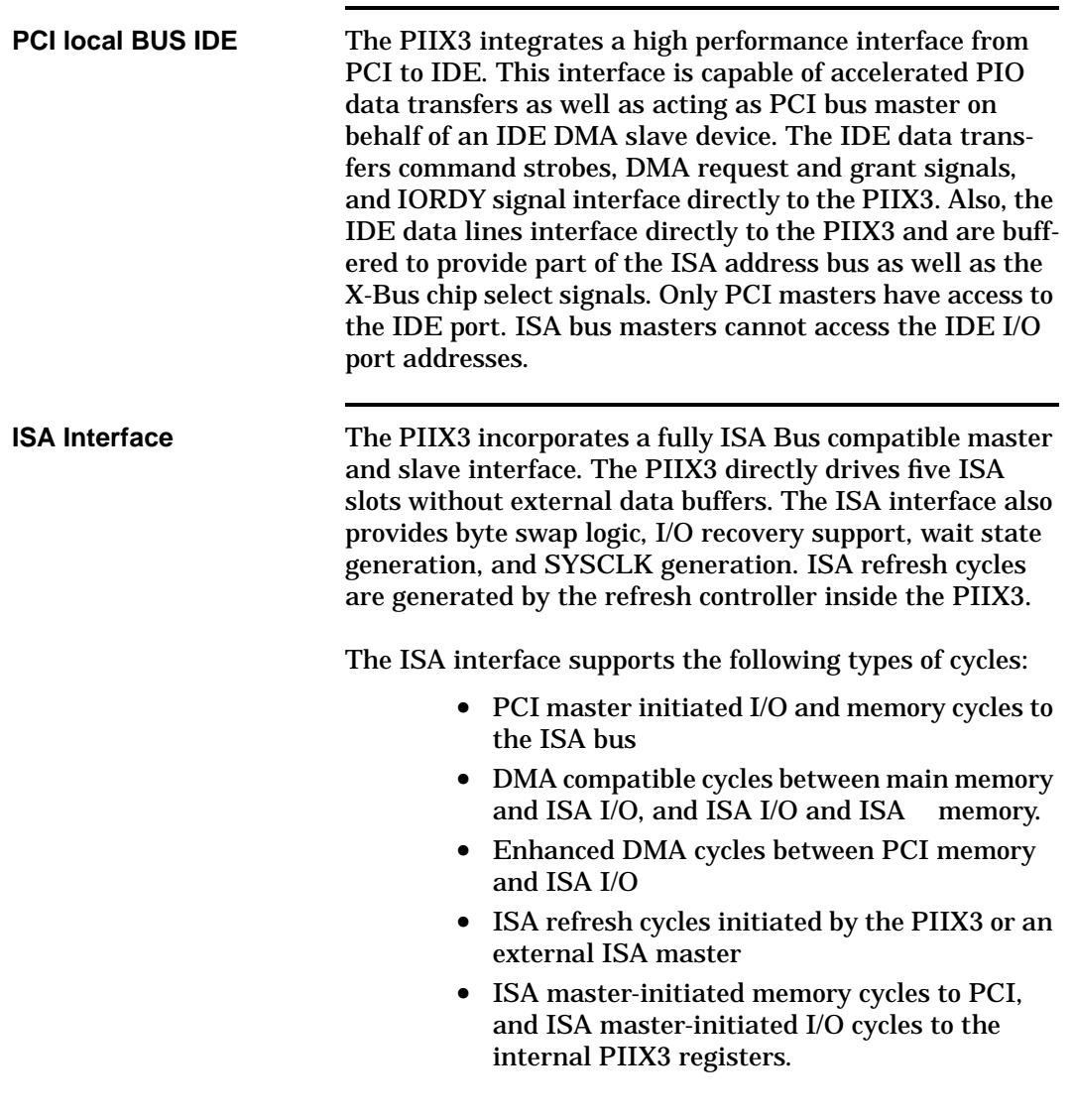

## **Component Descriptions (cont.)**

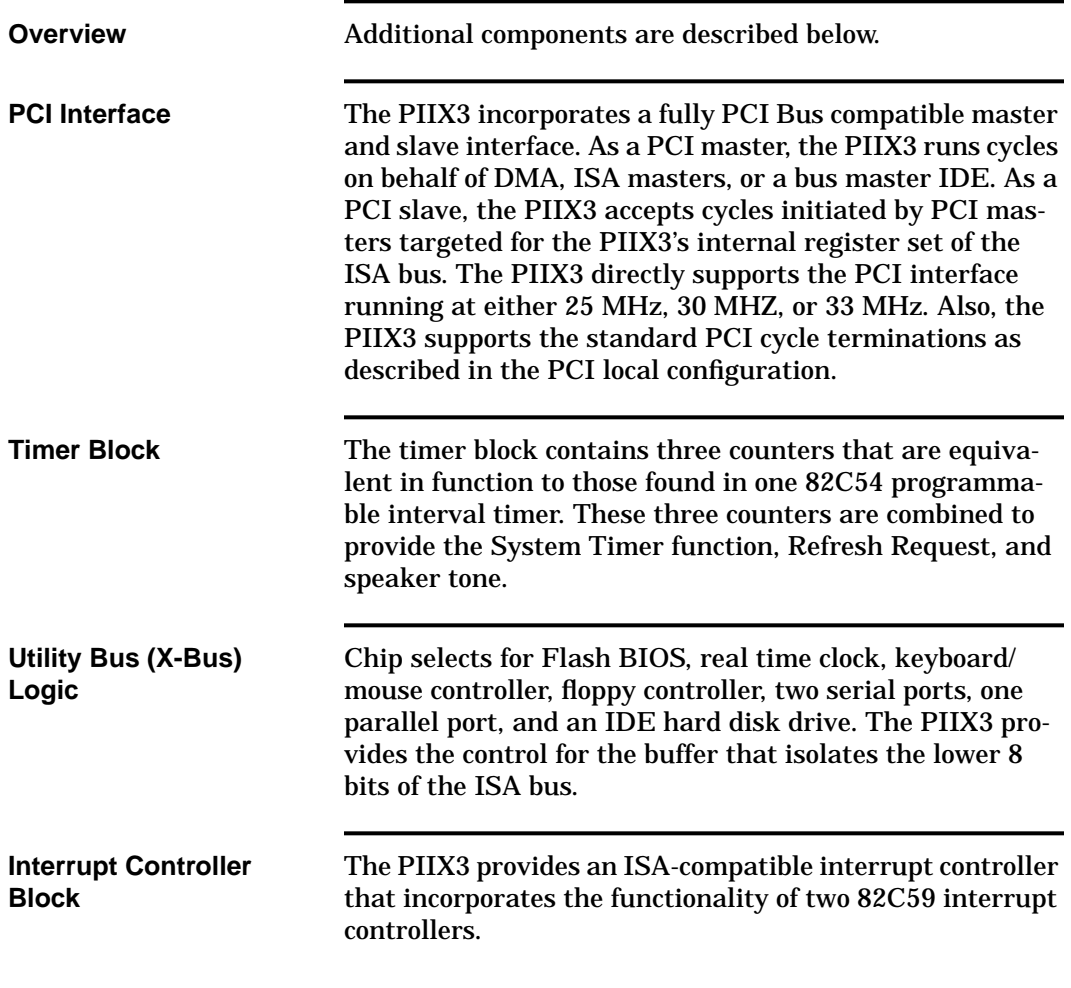

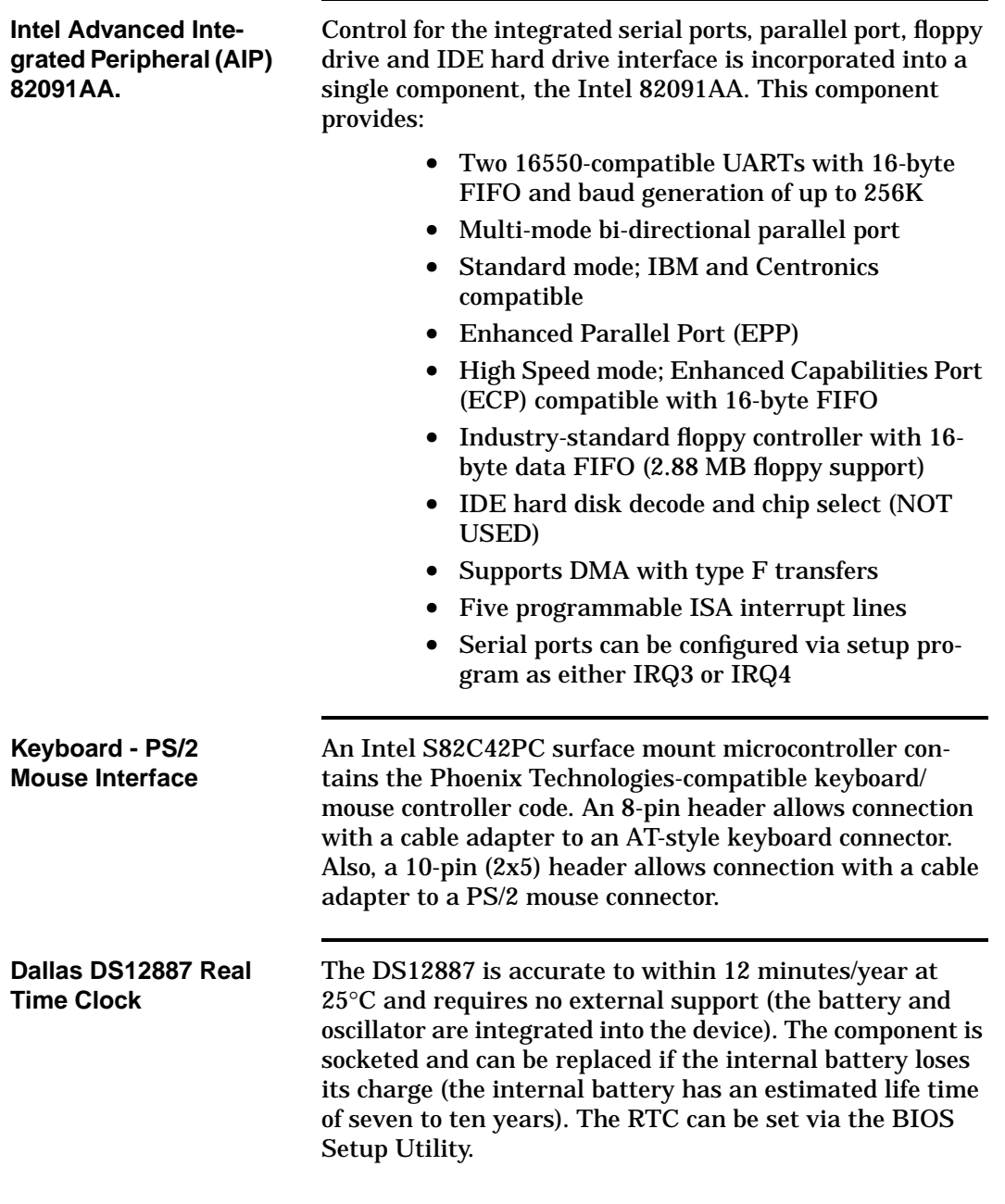

## **Component Descriptions (cont.)**

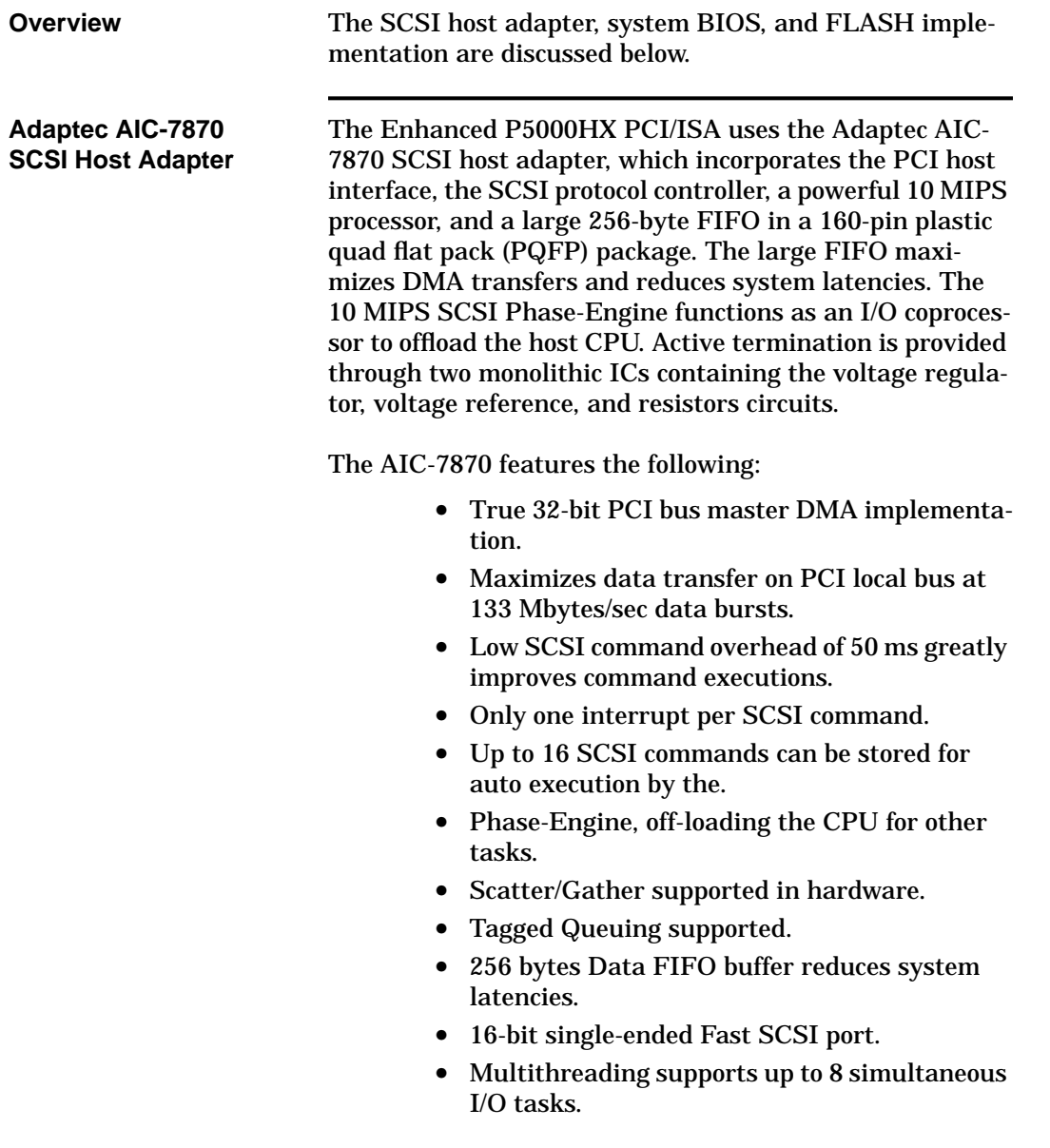
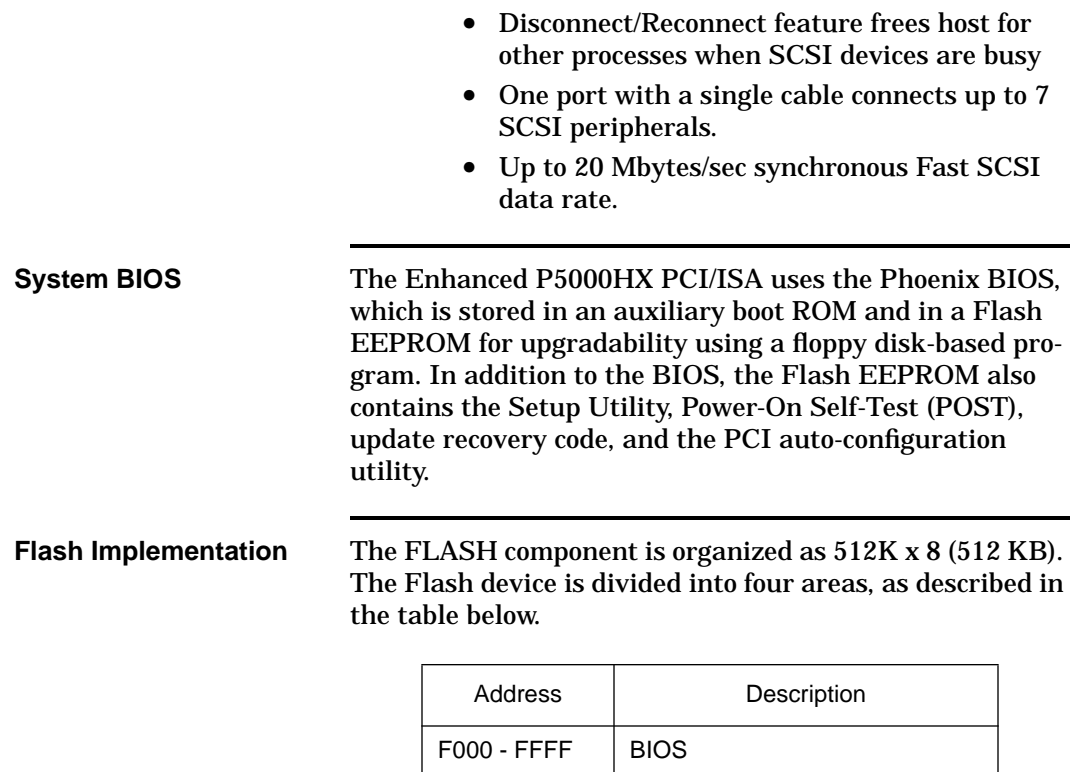

**Model P5000HX Series CPU User's Manual 73**

 $E000 - EFFF$  | ISA Devices

C800 - DFFF | Reserved for PCI/ISA devices

C000 - C7FF | Reserved for VGA BIOS

**Notes**

## **NOTES**

**74 Model P5000HX Series CPU User's Manual**